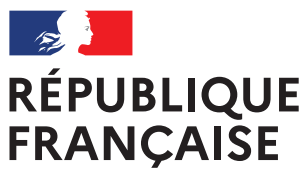

Liberté Égalité Fraternité

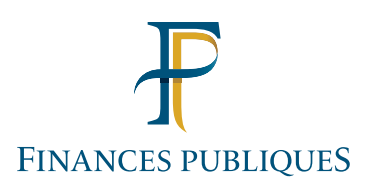

# TITRES PAYABLES PAR INTERNET

# LE SERVICE D'ENCAISSEMENT DES RECETTES PUBLIQUES LOCALES PAR INTERNET

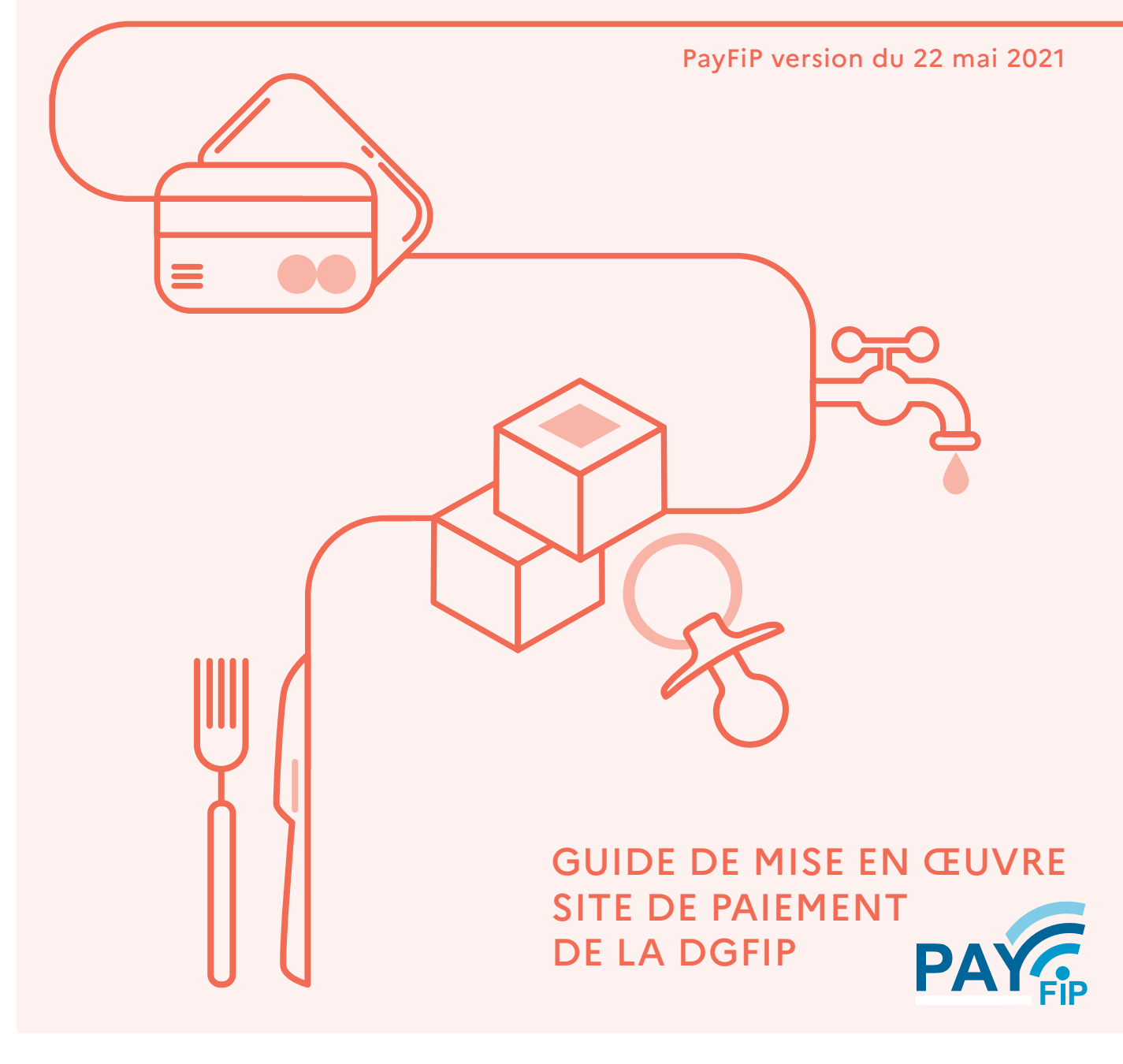

*Le présent guide de mise en œuvre présente le service de paiement des titres et articles de rôles par Internet via le dispositif PayFiP.*

*Conformément à la convention signée entre les différentes parties prenantes, toutes les informations contenues dans ce guide sont susceptibles d'être mises à jour.*

*Votre comptable public et le correspondant moyens de paiement du département (administrateur local de PayFiP) seront tenus informés des mises à jour apportées au fur et à mesure de leurs intégrations.*

*Les mises à jour sont signalées en jaune.*

# TABLE DES MATIERES

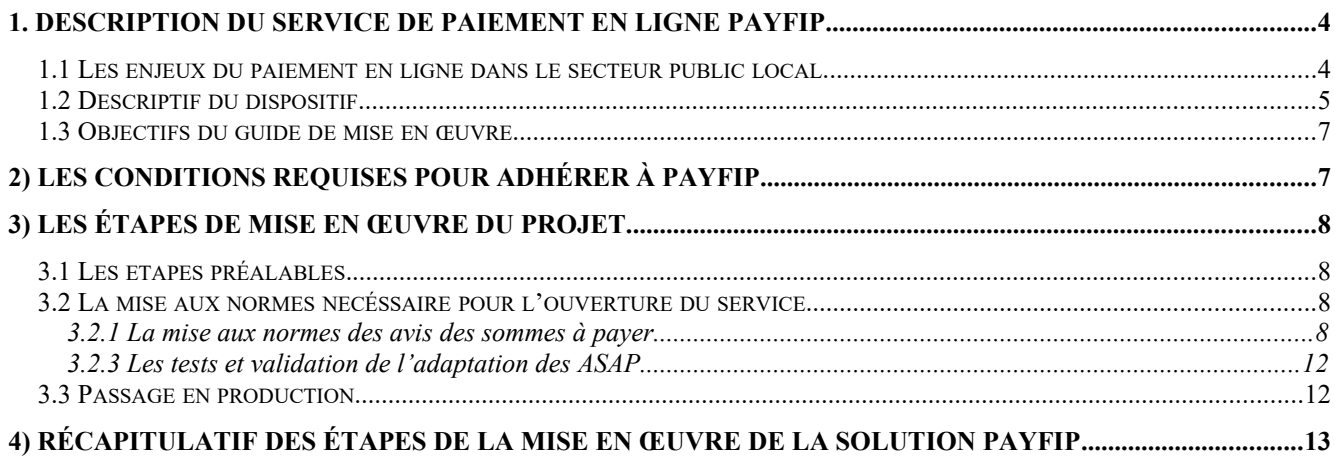

# **ANNEXES**

1 Liste des codes produits

2 Tableau des messages d'erreurs envoyés par PayFiP

#### **1. DESCRIPTION DU SERVICE DE PAIEMENT EN LIGNE PAYFIP**

#### **1.1 LES ENJEUX DU PAIEMENT EN LIGNE DANS LE SECTEUR PUBLIC LOCAL.**

Le paiement en ligne a commencé à se développer dans le secteur public local dans le courant des années 2000, dans des secteurs comme le tourisme, la billetterie ou pour alimenter des comptes familles. Mais cette percée est restée cantonnée à quelques collectivités.

Dans ce contexte, en 2008 la DGFiP a souhaité élaborer un dispositif de paiement en ligne utilisable par le plus grand nombre. Plusieurs collectivités pilotes ont travaillé avec la DGFiP pour mettre en œuvre le dispositif aujourd'hui proposé. Cette collaboration a permis d'enregistrer en 2010, les premiers paiements en ligne des titres émis par ces collectivités pilotes.

Le dispositif d'encaissement des produits locaux par carte bancaire sur Internet doit permettre de répondre aux attentes des usagers qui souhaitent pouvoir bénéficier comme dans d'autres domaines de la vie courante la possibilité de pouvoir effectuer leurs démarches en ligne et donc de pouvoir payer leurs factures de crèches de restauration scolaire ou d'eau sur Internet. En effet, le télé-paiement par carte bancaire sur Internet permet de régler ses factures 24 heures sur 24, sept jours sur sept, sans avoir à se déplacer et ce dans un environnement sécurisé.

Afin de compléter l'offre de service de PayFiP de la DGFiP, il est apparu nécessaire de proposer aux collectivités qui le souhaitent une option de paiement par prélèvement.

Cette option permet pour les collectivités adhérentes à PayFiP de proposer à leurs usagers de régler leurs titres par un mandat de prélèvement unique à partir de coordonnées bancaires déjà enregistrées. Cette solution est gratuite à la fois pour l'usager et la collectivité.

A partir de la version 15, l'offre PayFiP devient l'offre PayFiP.

Cette offre s'appuie sur l'application TIPI et contient le paiement par Carte bancaire et le paiement par prélèvement

Cette nouvelle offre est complémentaire aux autres moyens de paiement automatisés (les prélèvements récurrents, le TIP et la lecture optique).

Par ailleurs, l'article L. 1611-5-1 du Code général des collectivités territoriales prévoit, au plus tard le 1er janvier 2022, la mise à disposition par les entités publiques d'un service de paiement en ligne à destination de leurs usagers.

Pour le règlement des titres et des rôles émis par les collectivités, la solution PayFiP constitue la solution de paiement unique permettant de satisfaire à l'obligation légale.

Enfin, depuis le 20 mai 2021, l'adresse url du site, initialement www.tipi.budget.gouv.fr, a été mise à jour et est devenue www.payfip.gouv.fr.

# **1.2 DESCRIPTIF DU DISPOSITIF**

L'environnement qui gère les règlements est entièrement automatisé et sécurisé. L'automatisation du processus est présente de la prise en charge du titre ou du rôle jusqu'à son émargement comptable dans l'application Hélios après paiement.

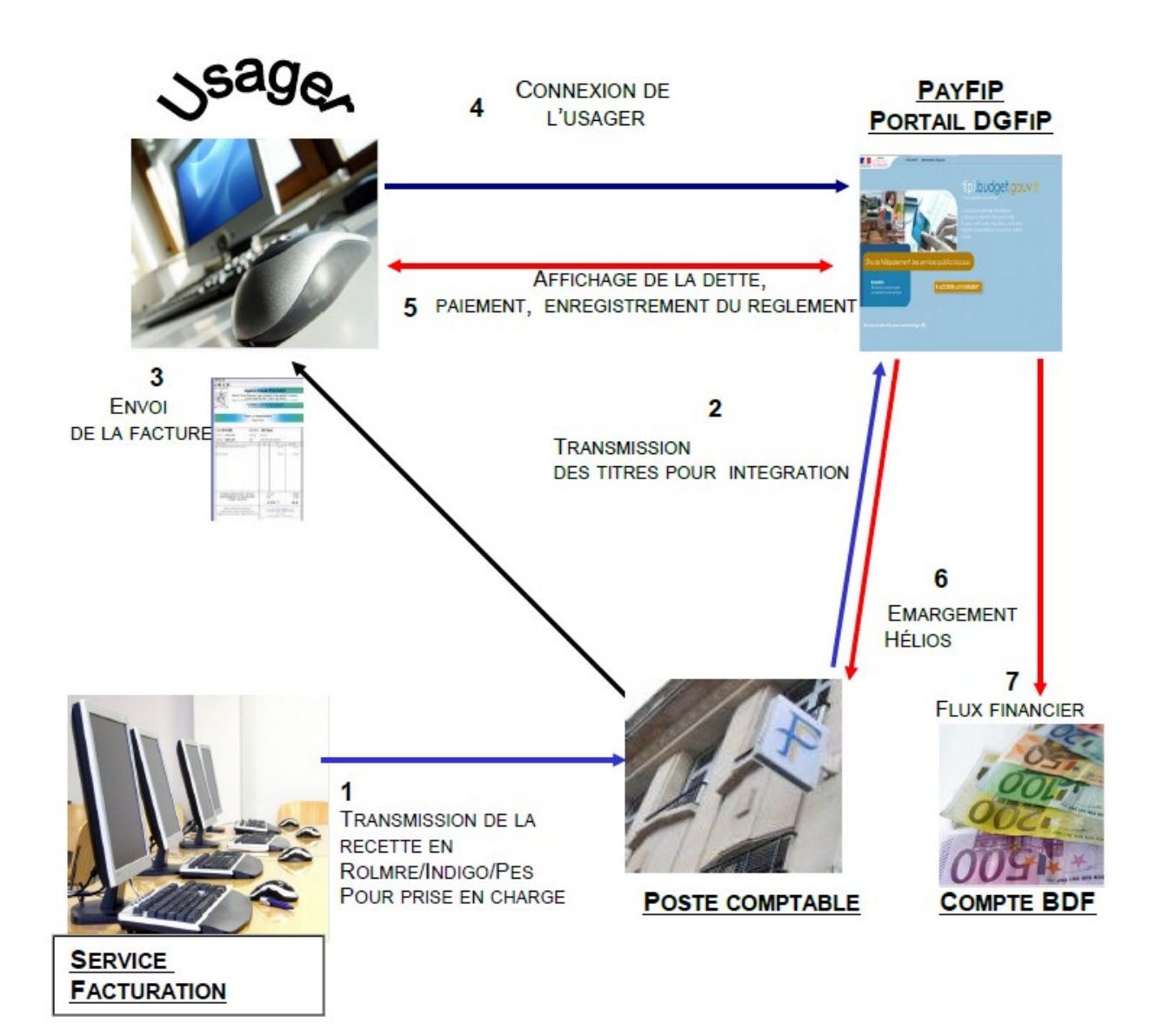

A réception de son avis des sommes à payer (ASAP), l'usager se connecte en mode sécurisé sur la page de paiement de la DGFiP https://www.payfip.gouv.fr dont l'adresse est indiquée sur son ASAP. Il saisit dans le formulaire proposé l'identifiant de la collectivité.

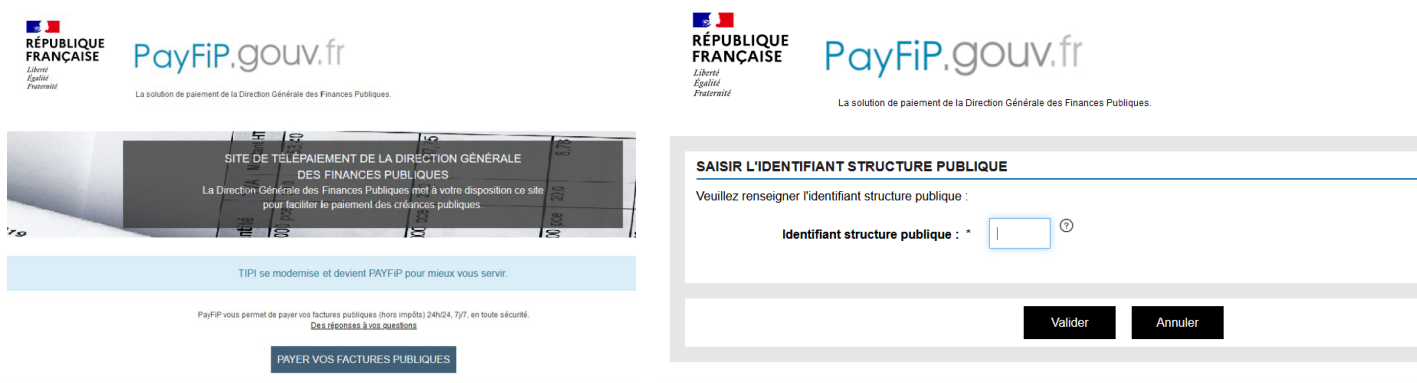

Ensuite, il saisit la référence et le montant de sa dette ainsi que son adresse de courrier électronique pour recevoir le ticket de télé-paiement (ce ticket sera reçu parallèlement par le comptable public). Le choix du moyen de paiement lui est alors proposé.

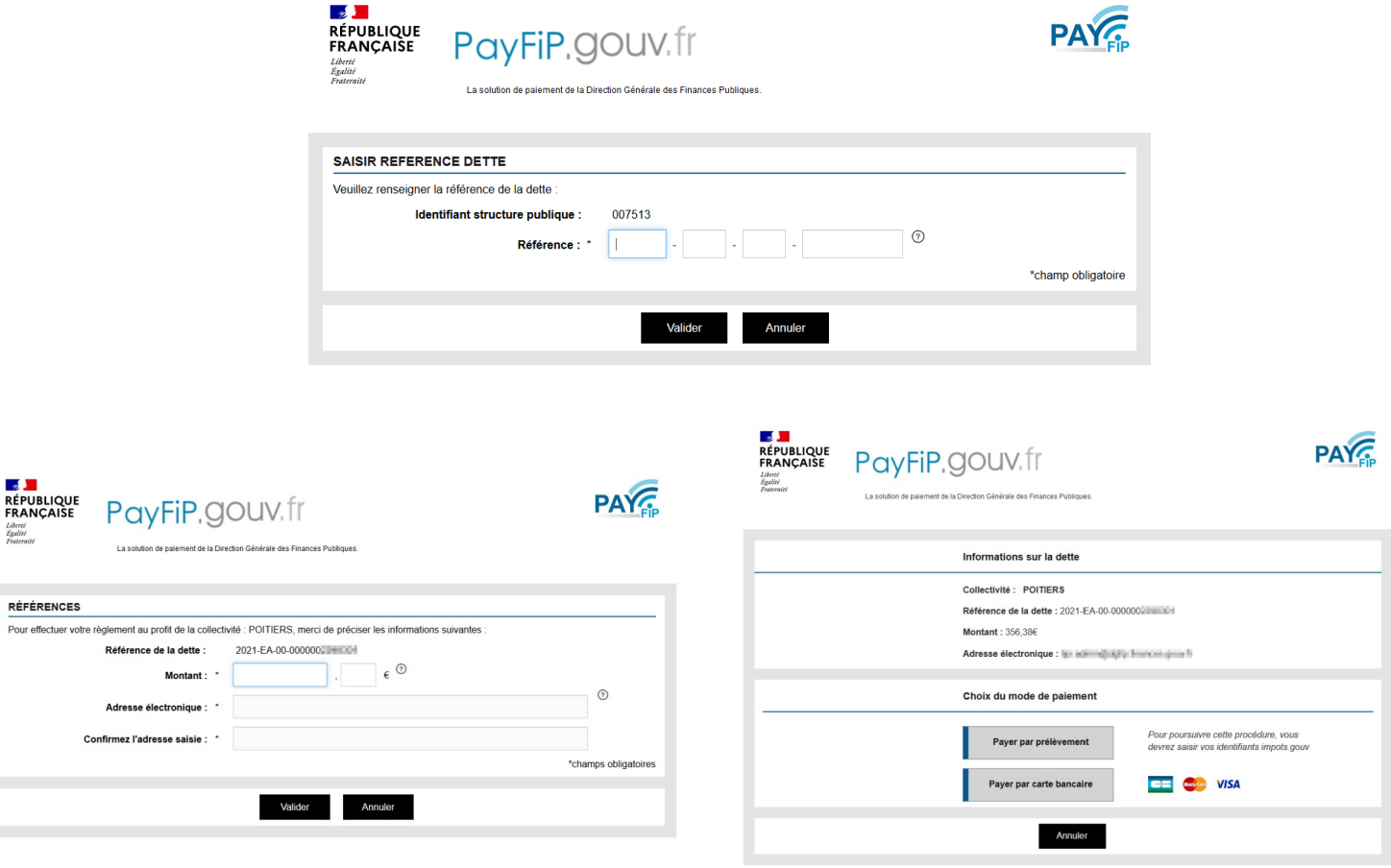

*Guide\_de\_mise\_en\_oeuvre PayFip\_Site\_DGFiP\_v22\_mai2021.odt*

Pour qu'un titre soit payable par Internet, il faut qu'il ait été préalablement pris en charge par le comptable dans Hélios. Sa mise en ligne se fera dans un délai de 48 h. PayFiP effectue des contrôles de cohérence entre les données saisies et ses bases. Si des anomalies sont constatées, des messages d'erreur s'affichent à l'usager (cf annexe 2).

Lorsque PayFiP a identifié la dette, l'usager choisit le mode de paiement en fonction des options de paiement retenues par la collectivité. (Les écrans de paiement par carte bancaire ou par prélèvement ne sont pas représentés dans ce document).

A l'issue de la transaction, l'usager a la possibilité d'imprimer un ticket de paiement, qui n'a pas valeur de quittance. Dans tous les cas, le ticket de paiement est transmis simultanément sur l'adresse électronique fournie par l'usager ainsi qu'au poste comptable responsable du recouvrement.

L'application PayFiP enregistre cette transaction et interdit un éventuel double paiement par Internet pour cette dette. Le comptable reçoit le flux d'émargement à J+1 et le flux financier à J+2. J étant le jour où la transaction a été enregistrée.

#### **1.3 OBJECTIFS DU GUIDE DE MISE EN ŒUVRE**

Le présent guide constitue le principal outil de mise en œuvre proposé aux collectivités candidates. Il s'appuie sur des retours d'expériences. Son objectif est de fournir une aide pour la bonne réalisation de chaque projet.

#### **2) LES CONDITIONS REQUISES POUR ADHÉRER À** PAYFIP

Pour adhérer au dispositif, la collectivité ou l'établissement public local doit respecter un certain nombre de critères :

le budget de la collectivité adhérente doit être géré par le comptable public dans l'application **Hélios**.

la collectivité doit utiliser une nomenclature du secteur public local (hors M31, le service n'est à ce jour pas offert aux offices publics de l'habitat) ;

la collectivité doit émettre des flux aux formats **ROLMRE**, INDIGO ou PES ASAP ;

la collectivité doit **éditer des avis des sommes à payer** faisant apparaître les données nécessaires à l'identification de la facture sur le **site de paiement de la DGFiP**. Il s'agit de l'identifiant collectivité, la référence de la dette à payer et un message invitant les usagers à régler leurs dettes sur Internet

- pour les budgets de collectivités qui émettent **plus de 10 000 articles** de rôle par an une demande de **pré-adhésion** devra être transmise par l'intermédiaire du correspondant moyens de paiement de la DR/DDFiP au bureau CL1C de la DGFiP pour validation.

les montants des titres ou des factures de rôle doivent être supérieurs à 1€ et inférieurs à **1 000 000 000 €**.

disposer d'un Identifiant Créancier SEPA (ICS) pour l'adhésion au prélèvement.

#### **3) LES ÉTAPES DE MISE EN ŒUVRE DU PROJET.**

## **3.1 LES ETAPES PRÉALABLES.**

Après avoir pris connaissance des conditions d'adhésion, le où les responsables de la collectivité adhérente devront formaliser leur adhésion par la signature d'une convention d'adhésion qui leur sera proposée par la Direction Départementale des Finances Publiques. Cette convention formalise l'adhésion et a pour but de faire connaître le rôle de chaque partie.

A l'appui de cette convention, la collectivité devra remplir et signer un formulaire d'adhésion qui détaille le libellé de la collectivité adhérente et les types de produits qui seront payables en ligne.

Ces formalités effectuées, ces documents sont transmis à la DR/DDFiP pour enregistrer l'adhésion. Un numéro de client PayFiP est alors attribué (celui qui doit figurer sur les avis de sommes à payer).

#### **3.2 LA MISE AUX NORMES NECÉSSAIRE POUR L'OUVERTURE DU SERVICE**

#### 3.2.1 LA MISE AUX NORMES DES AVIS DES SOMMES À PAYER

Pour bénéficier du site de paiement de la DGFIP, la collectivité doit fournir à ses usagers des Avis des Sommes A Payer (ASAP) comportant toutes les informations utiles au paiement. Par conséquent, le progiciel gérant l'éditique de la collectivité adhérente devra être en mesure de générer sur l'ASAP, les informations nécessaires au règlement.

Le message doit être suffisamment clair et contenir tous les éléments nécessaires à l'usager, à savoir :

selon les options retenues, la mention que le paiement en ligne par CB et/ou par Prélèvement est possible ;

l'adresse du site internet de paiement https://www.payfip.gouv.fr

le numéro de client PayFiP, fournit par le comptable ou le correspondant moyens de paiement de la DR/DDFiP. Il comporte 6 caractères par exemple : 000999

- la **référence de la dette,** cette référence est indispensable pour que les usagers puissent effectuer leurs paiements. Elle comporte de 18 à 21 caractères décrits ci-après.

Les références que l'usager devra saisir pour l'identification correcte de sa collectivité et de sa dette seront mises en évidence sur la facture. Vous trouverez ci-après la description complète sur la présentation de la référence de la dette.

Cette référence varie selon que l'on utilise la logique Titre ou Rôle. Vous pouvez prendre l'attache de votre prestataire de système d'information, du comptable public ou du correspondant moyens de paiement de la DR/DDFiP pour vous aider à décrypter les champs nécessaires à la composition de cette référence.

# **Format de la référence dette devant figurer sur les titres et factures de rôles « PayFiP » :**

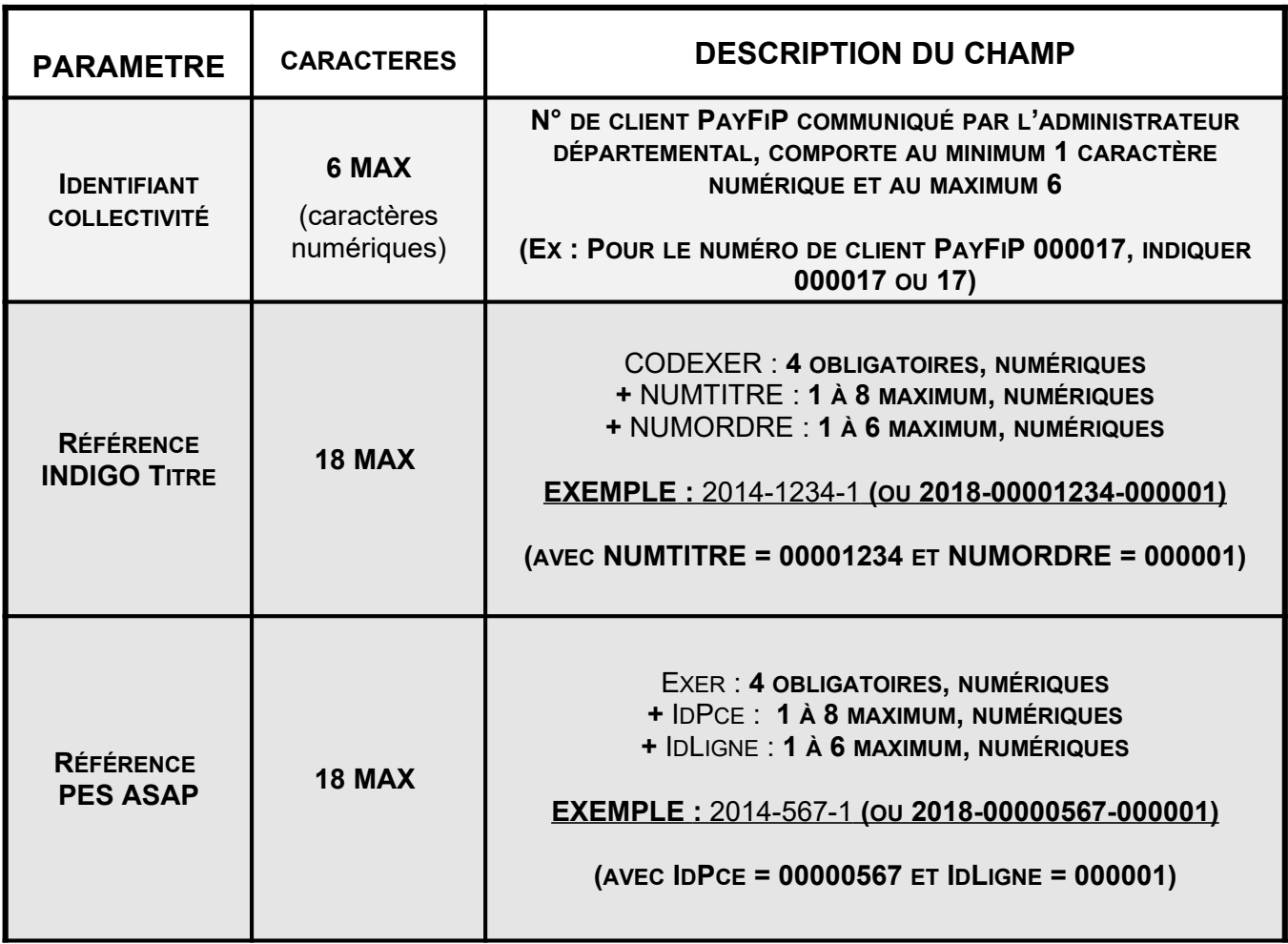

*Guide\_de\_mise\_en\_oeuvre PayFip\_Site\_DGFiP\_v22\_mai2021.odt*

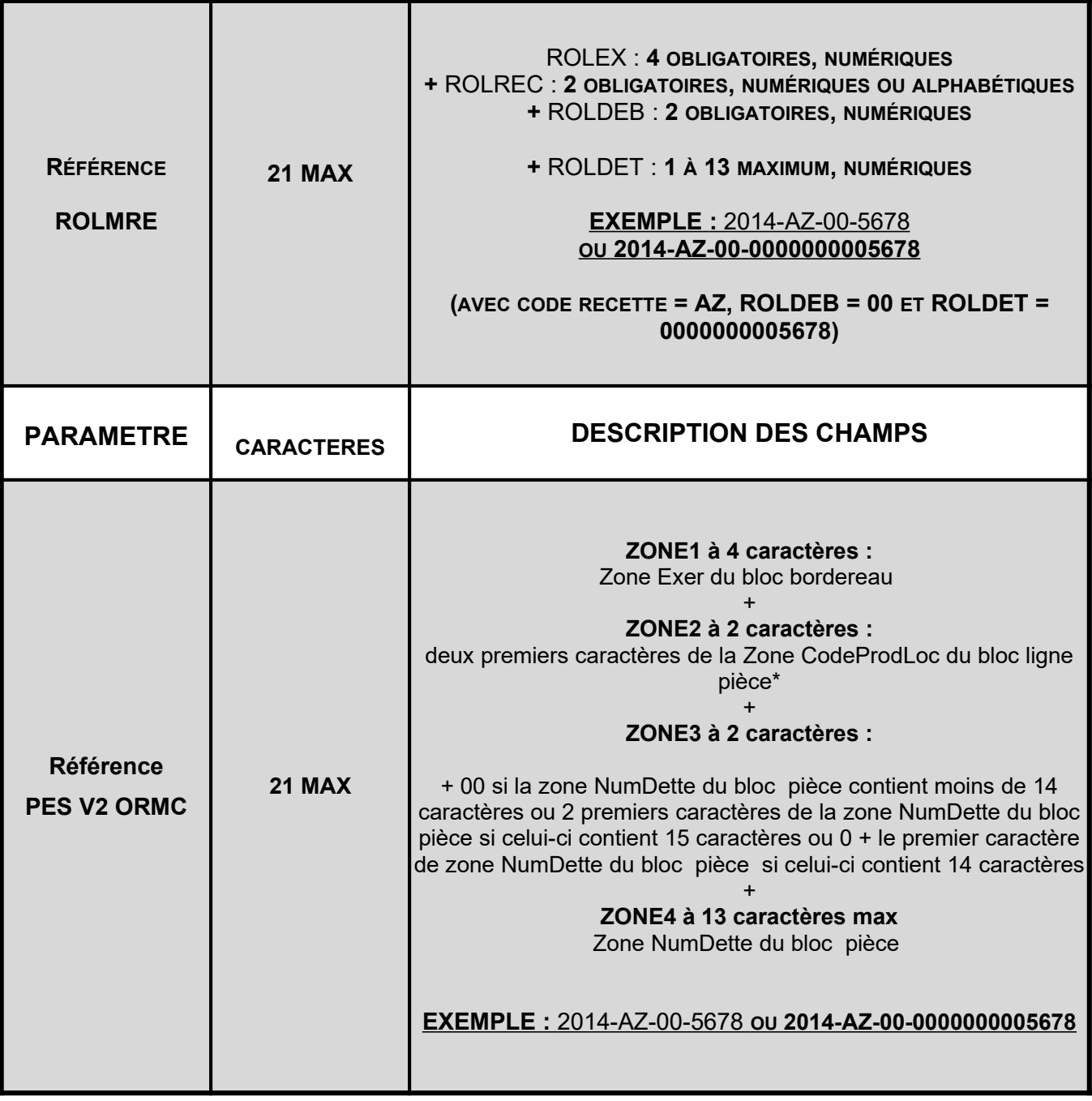

*NB: Pour simplifier la saisie des usagers, Il est préférable de ne faire apparaître sur les titres ou factures de rôles, que les caractères indispensables. Il convient par conséquent de ne pas faire apparaître tous les « 0 » des champs NUMTITRE, NUMORDRE et ROLDET, NumDette.*

# **Détermination du NUMORDRE pour le protocole INDIGO Titres:**

Pour l'INDIGO, la référence de la dette = CODEXER+NUMTITRE+NUMORDRE. Si NUMTITRE (numéro de titre) apparaît clairement sur le titre, le NUMORDRE n'y est pas systématiquement inscrit il est donc nécessaire de l'indiquer à l'usager.

Pour le déterminer, suivre les règles suivantes :

**Pour les titres " Mono Débiteur – Mono Imputation "** (identifiés par la " NATURE DE TITRE " 00, 01 dans Hélios), la zone "NUMORDRE" doit être impérativement servie à «**000001** » ou **«1 ».**

**Pour les titres " Mono Débiteur – Multi Imputation "** (identifiés par la " NATURE DE TITRE " 09 ou 10 dans Hélios), la zone "NUMORDRE" doit être impérativement servie à " **000001** " ou **«1 ».** Le regroupement pour le paiement est systématiquement effectué sur le premier numéro d'ordre.

Pour les titres " Multi Débiteur - Mono Imputation " (identifié par la " NATURE DE TITRE " 03 dans Hélios), la zone "NUMORDRE" doit correspondre au numéro d'ordre renseigné dans le fichier de titre émis.

# **Détermination de l'IdLigne pour le protocole PES ASAP:**

**Pour les titres " Mono Débiteur – Mono Imputation "** la zone " IDLIGNE " du paramètre REFDET de l'URL aller doit être impérativement servie à " 000001 ". ou «1 »

**Pour les titres " Mono Débiteur – Multi Imputation "** la zone " IDLIGNE" du paramètre REFDET doit être impérativement servie à " 000001 " ou «1 ». Le regroupement pour le paiement est systématiquement effectué sur la première ligne de pièce.

**Pour les titres " Multi Débiteur – Mono Imputation "** la zone " IDLIGNE" du paramètre REFDET doit correspondre à l'IdLigne renseigné dans le fichier de titre émis.

 **Nota :** Pour les titres « Multi Débiteur - Multi Imputation », il convient de prendre l'attache de l'équipe métier PayFiP du bureau CL1C, par l'intermédiaire de la Direction Locale des Finances Publiques. Ce type de pièce suppose en effet que la zone " IDLIGNE" du paramètre REFDET corresponde au premier IdLigne utilisé pour le débiteur, qui correspond à l'IdLigne de regroupement.

# **Particularités pour la logique ROLE (ROLMRE) :**

Pour ce format, la zone ROLREC (code recette, caractères alphanumériques) est obligatoirement renseignée.

Si ROLDEB est renseigné, prendre la valeur existante, si non renseigné, prendre « 00 ».

# **Particularités pour la logique ROLE (PES V2 ORMC) :**

*Guide\_de\_mise\_en\_oeuvre PayFip\_Site\_DGFiP\_v22\_mai2021.odt*

Pour ce format, les deux premiers caractères de la zone CodeProdLoc du bloc ligne pièce sont obligatoirement renseignés.

# **EXEMPLE DE REFERENCE devant apparaître sur l'ASAP (ROLMRE ou ORMC):**

2018-EA-00-2358 ou 2018-EA-00-0000000002358

#### **ATTENTION :**

**Pour la logique rôle (ROLMRE et PES V2 ORMC), la numérotation des factures de rôle devra impérativement être séquentielle sur une année civile pour éviter tout doublon. Pour un rôle, la valeur des deux premiers caractères de la zone CodeProdLoc devra impérativement être identique sur toutes les lignes d'un numéro de facture sinon l'article de rôle ne sera pas payable en ligne.**

#### 3.2.3 LES TESTS ET VALIDATION DE L'ADAPTATION DES ASAP

Avant de proposer le service de paiement en ligne au public, un test pour vérifier la solution d'édition doit être effectué. Celui-ci consiste à présenter au comptable ou au correspondant moyens de paiement de la DR/DDFiP une dizaine d'ASAP au nouveau format, par courrier ou par voie dématérialisée. Le comptable et le correspondant moyens de paiement s'assurent que les mentions obligatoires sont présentes et correctement structurées.

## **3.3 PASSAGE EN PRODUCTION**

Une fois que l'adaptation des avis des sommes à payer a été validée, le correspondant moyens de paiement de la DR/DDFiP doit **activer l'adhésion** de la collectivité adhérente dans PayFiP.

Par la suite, le comptable public doit **paramétrer dans Hélios la « date de prise en charge des pièces pour 1er envoi PayFiP », sans ce paramétrage aucun titre de la collectivité ne sera payable en ligne**.

C'est donc le comptable public qui donne le feu vert à la collectivité pour proposer à ses usagers le nouveau service de paiement en ligne avec la nouvelle formule d'avis des sommes à Payer.

Les dettes seront payables au plus tard deux jours après la date de leur prise en charge dans Hélios par le comptable public.

*NB : Avant le déploiement au grand public, un panel de testeurs peut être désigné pour vérifier que l'ensemble des paramétrages a été effectué et que les titres pris en charge sont payables en ligne.*

# **4) RÉCAPITULATIF DES ÉTAPES DE LA MISE EN ŒUVRE DE LA SOLUTION PAYFIP**

# **Phase 1**: Etapes préparatoires dans la collectivité

Analyse et appropriation du guide de mise en œuvre.

 Signature de la convention et du formulaire d'adhésion, transmission au comptable public ou directement au correspondant moyens de paiement de la DR/DDFiP

## **Phase 2**: Création du client PayFiP par le correspondant moyens de paiement et test des ASAP

- Transmission par le correspondant moyens de paiement à la collectivité du numéro de client PayFiP,
- Adaptation des ASAP pour faire figurer les éléments indispensables au paiement
- Edition d'ASAP de test pour le comptable ou le correspondant moyens de paiement de la DR/DDFiPP
- Si résultat des tests positifs, activation du compte PayFiP

## **Phase 3** : Mise en production

- Edition des titres ou articles de rôles au format ASAP nouvelle formule ;
- Envoi des ASAP au format PayFiP après autorisation du comptable

#### **Phase 4** : Ouverture du service en ligne :

A réception des ASAP, connexion et paiement des usagers sur la page de paiement DGFiP

# **LISTE DES IMPUTATIONS PAR NOMENCLATURE ET PAR PRODUIT : M14**

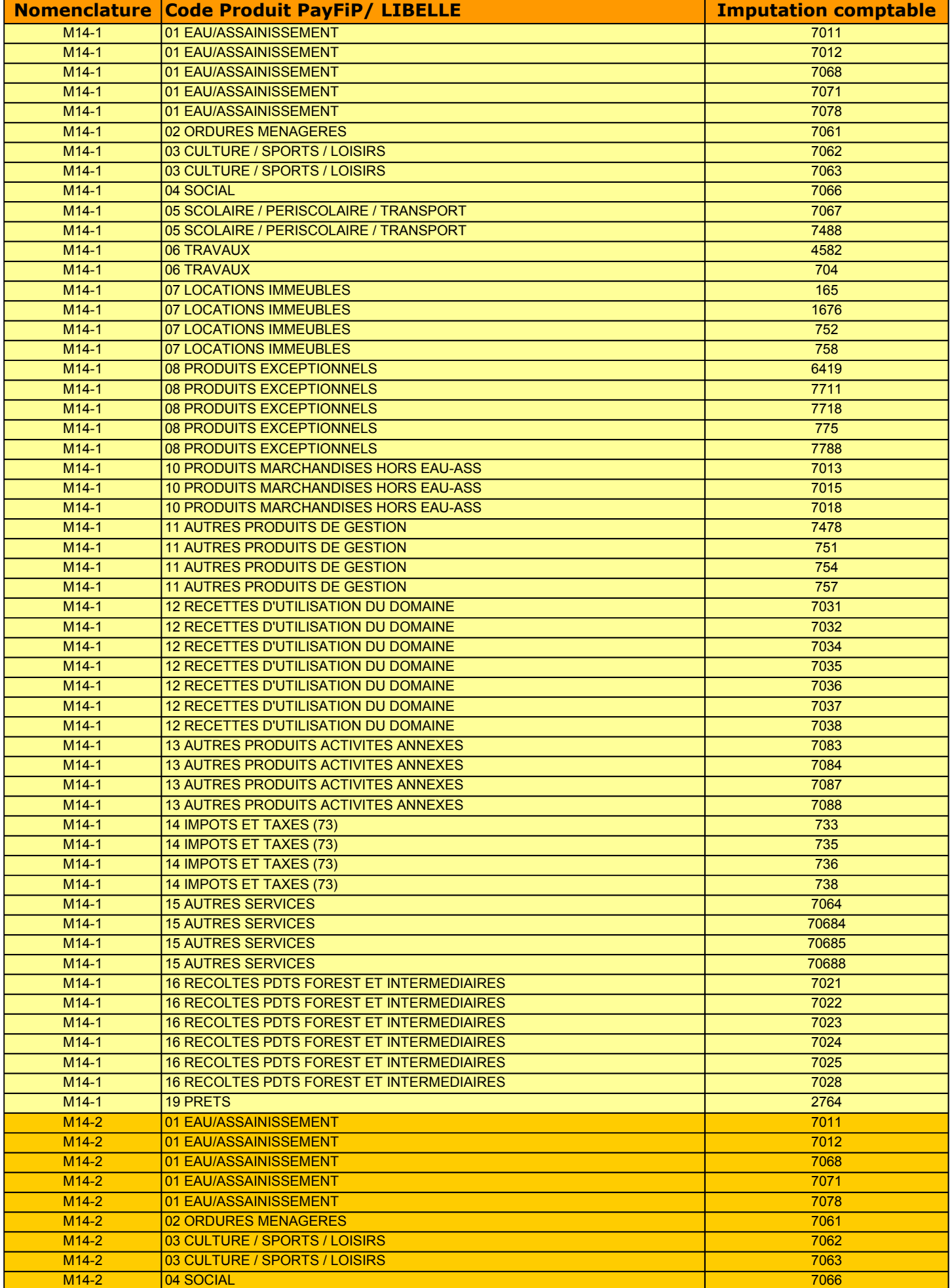

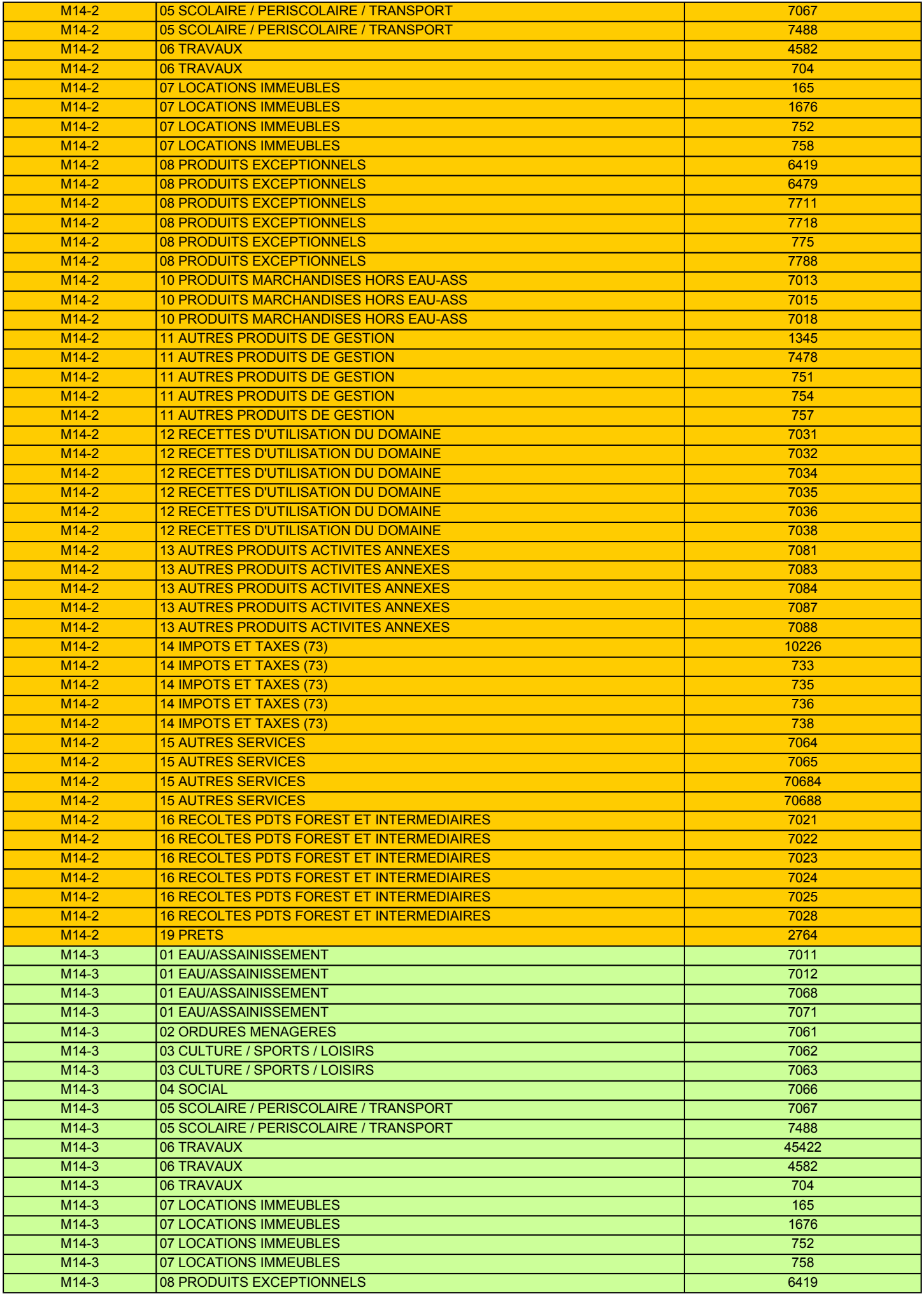

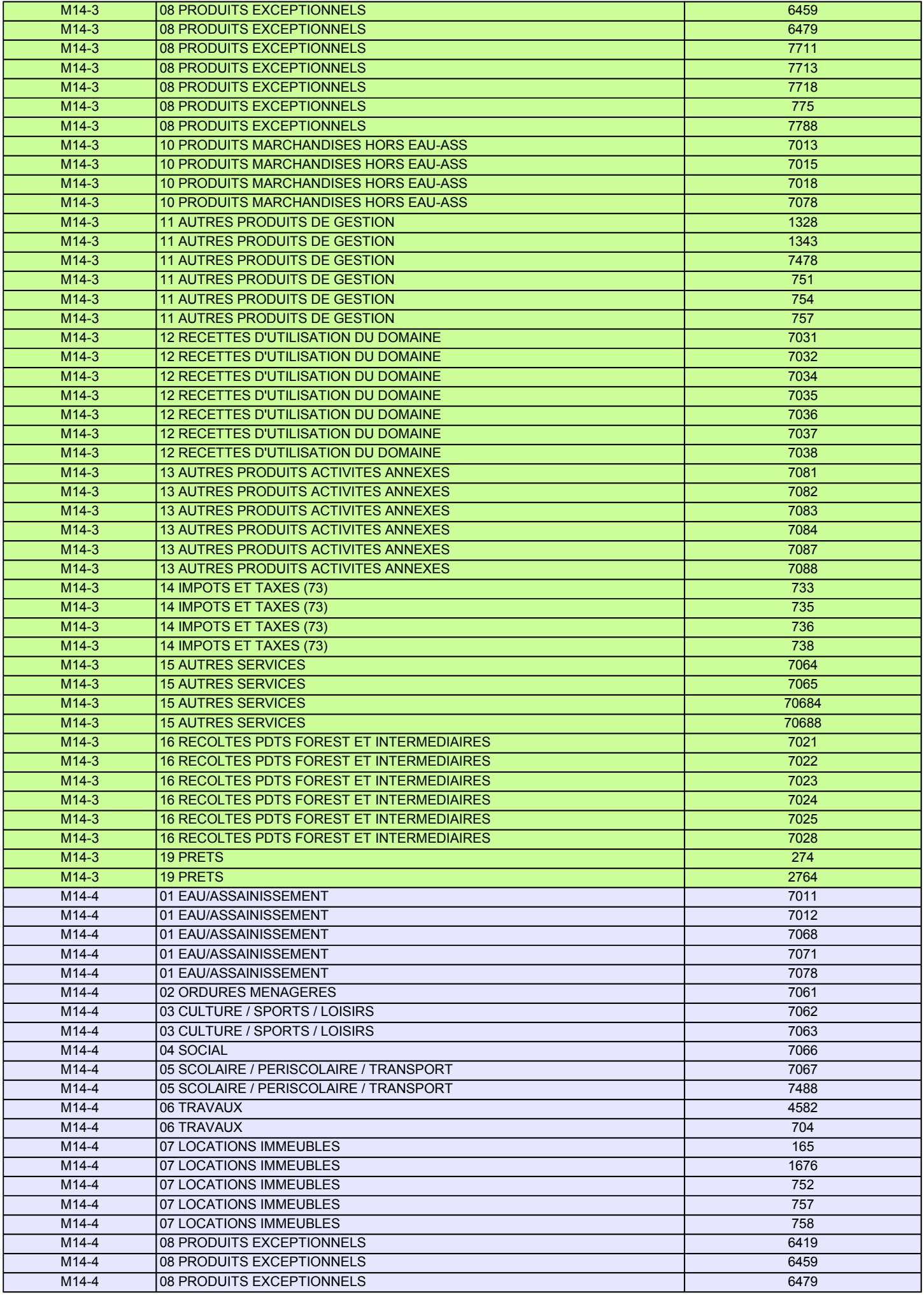

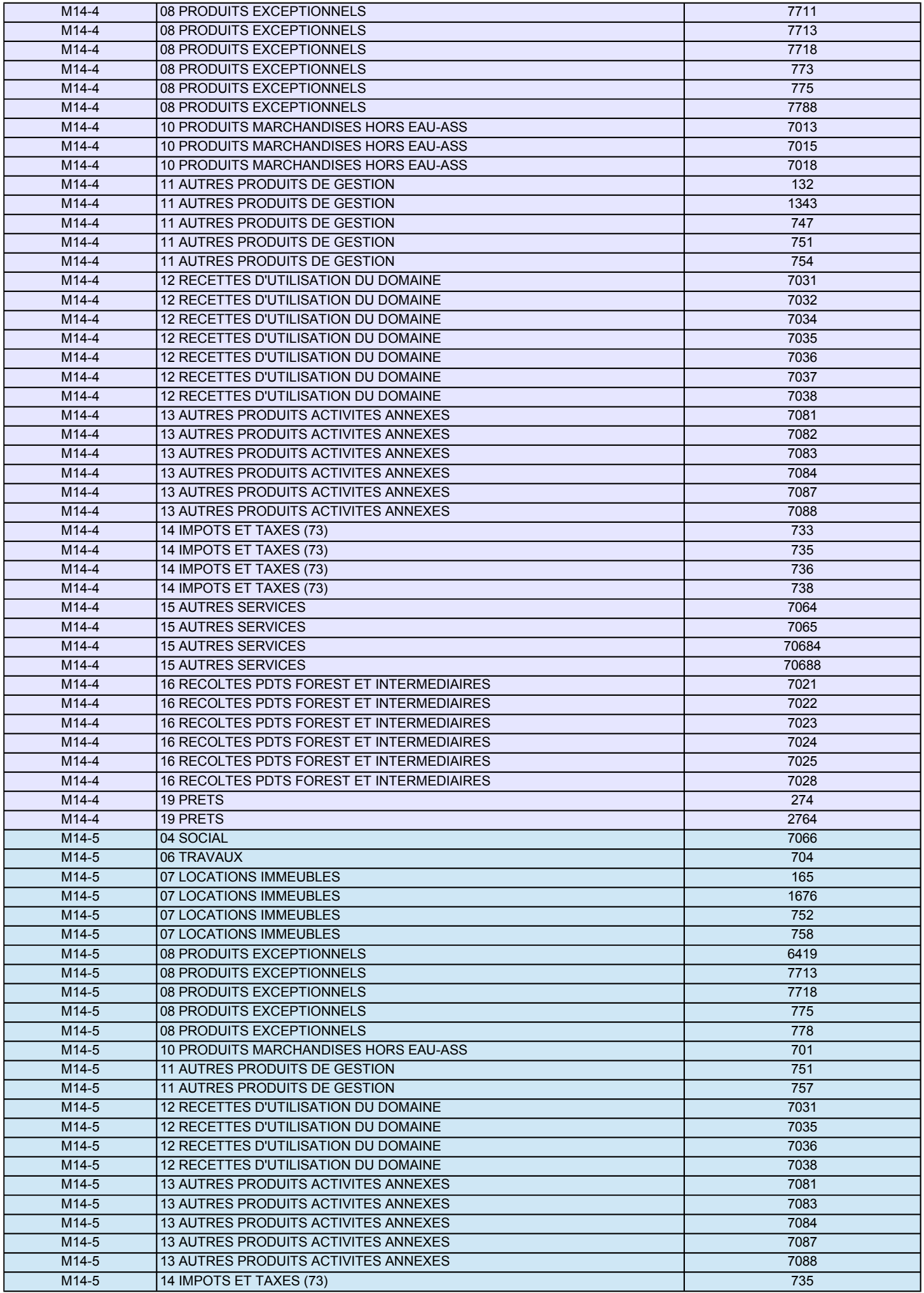

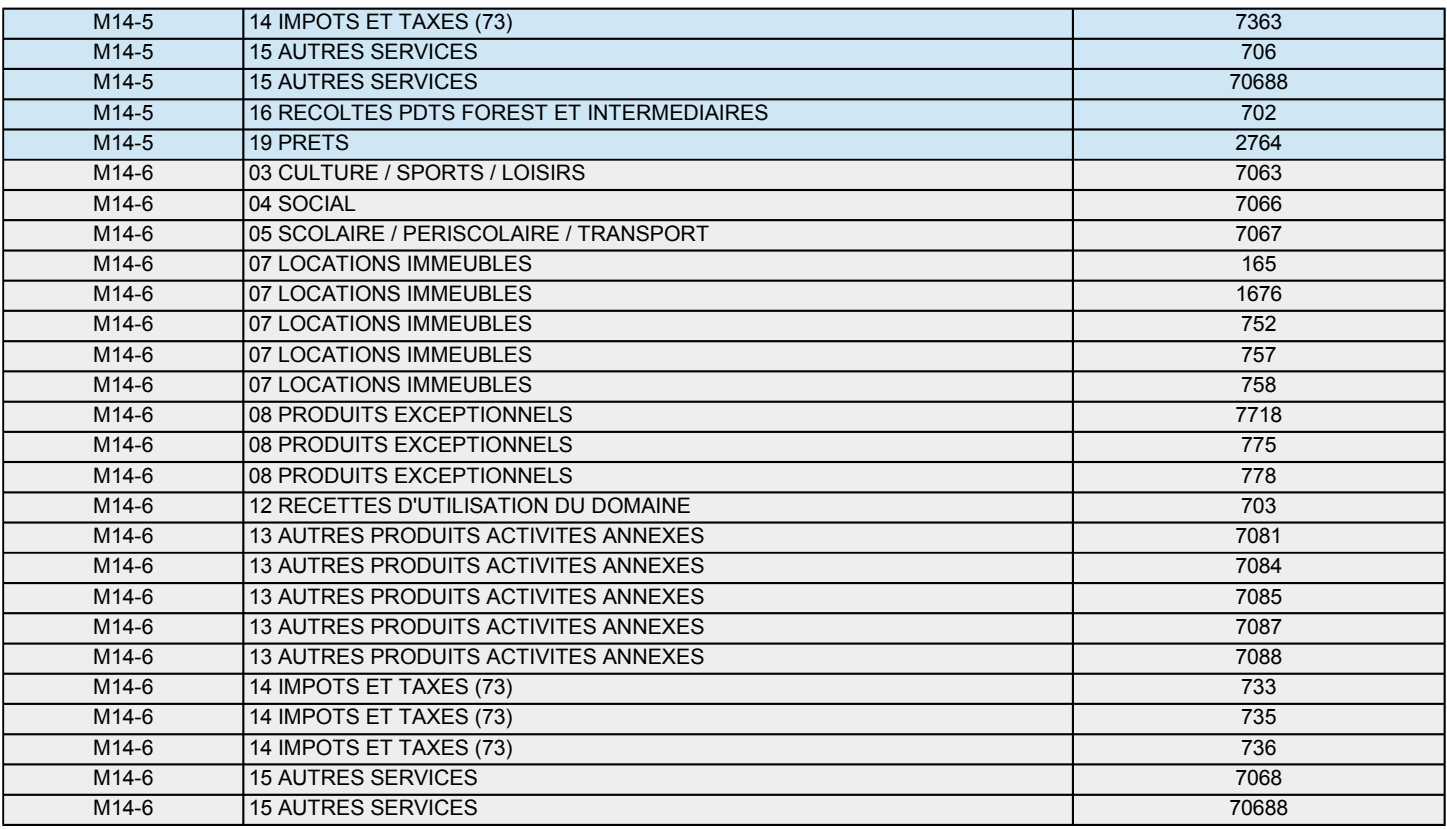

# **LISTE DES IMPUTATIONS PAR NOMENCLATURE ET PAR PRODUIT : M21-M22**

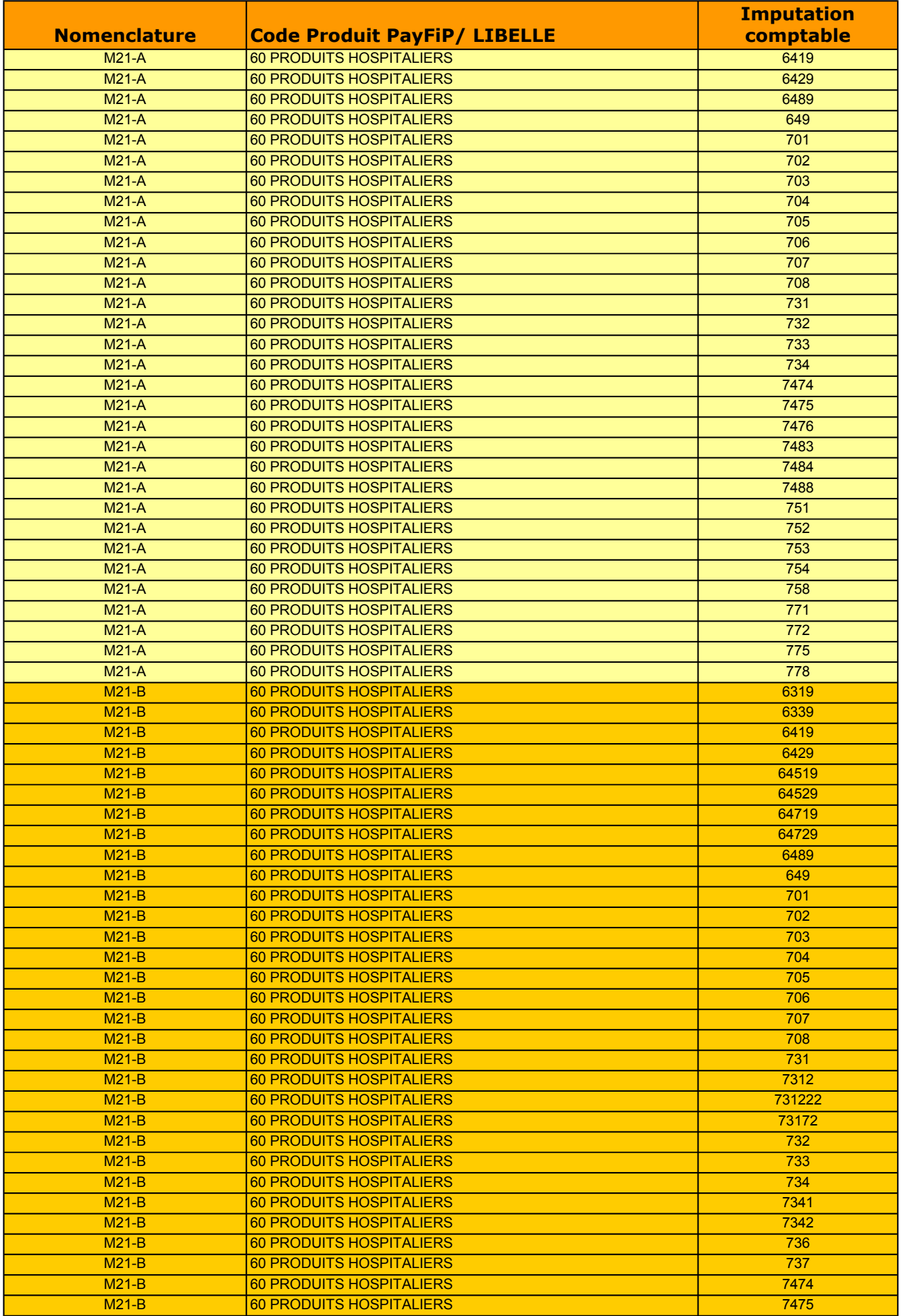

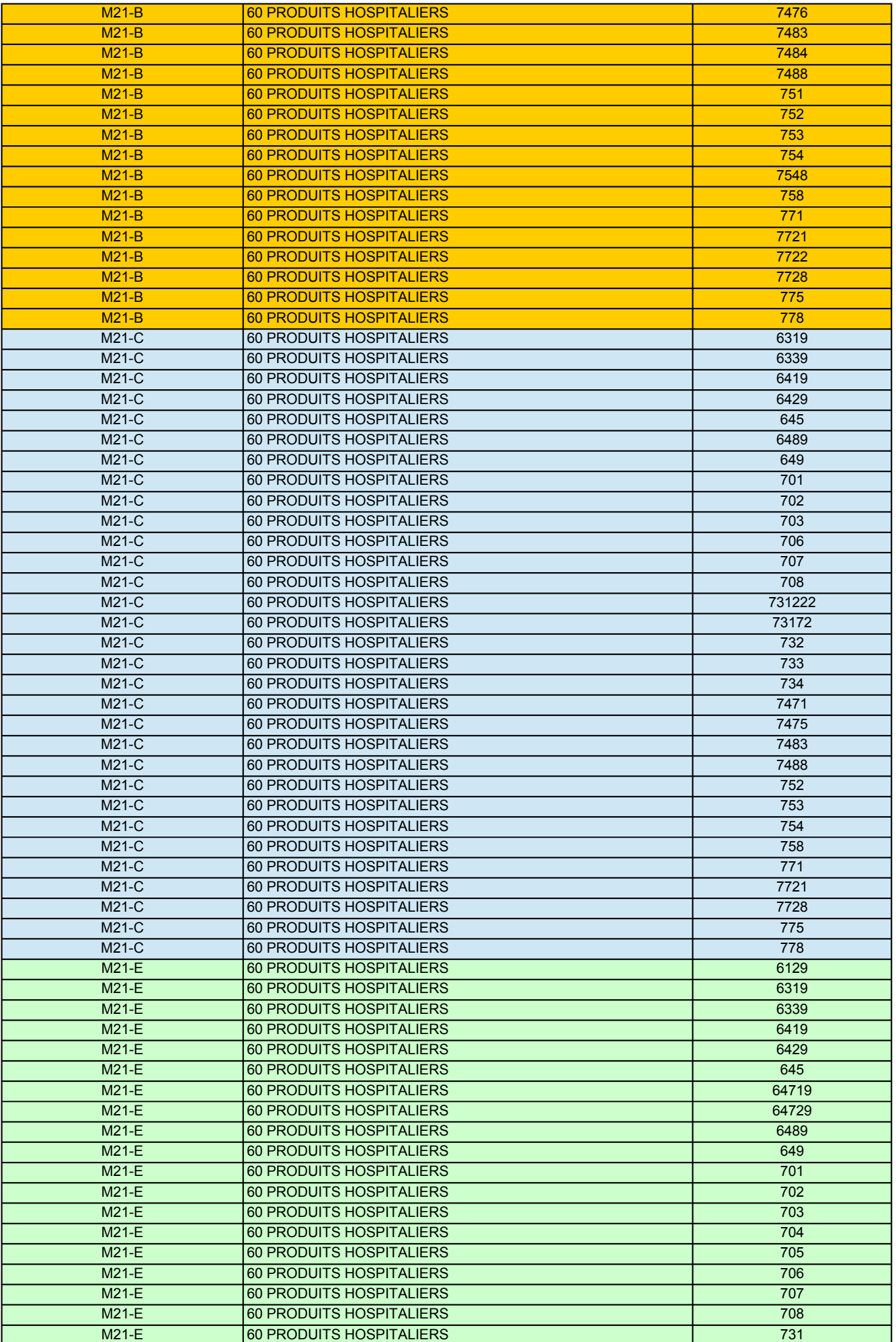

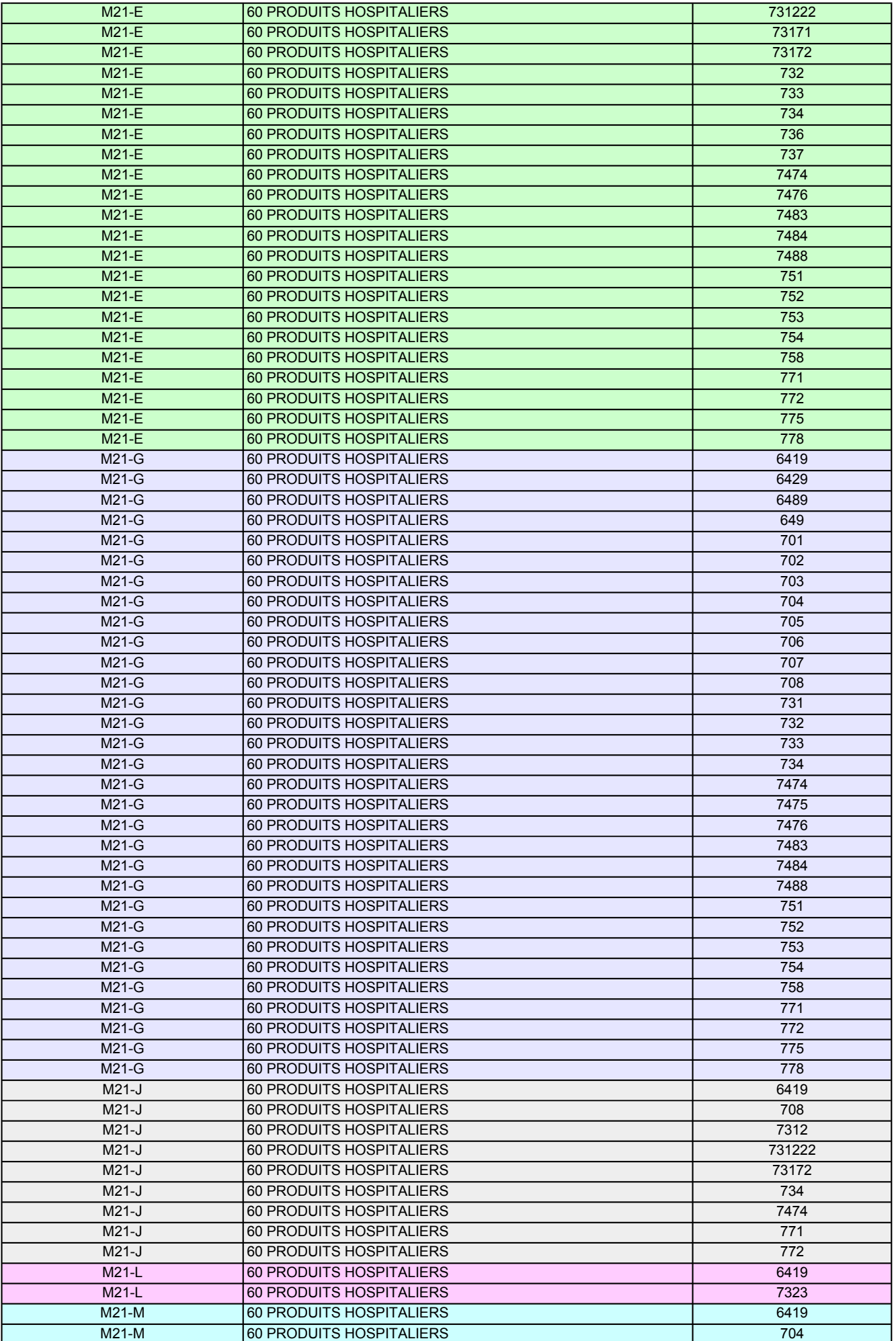

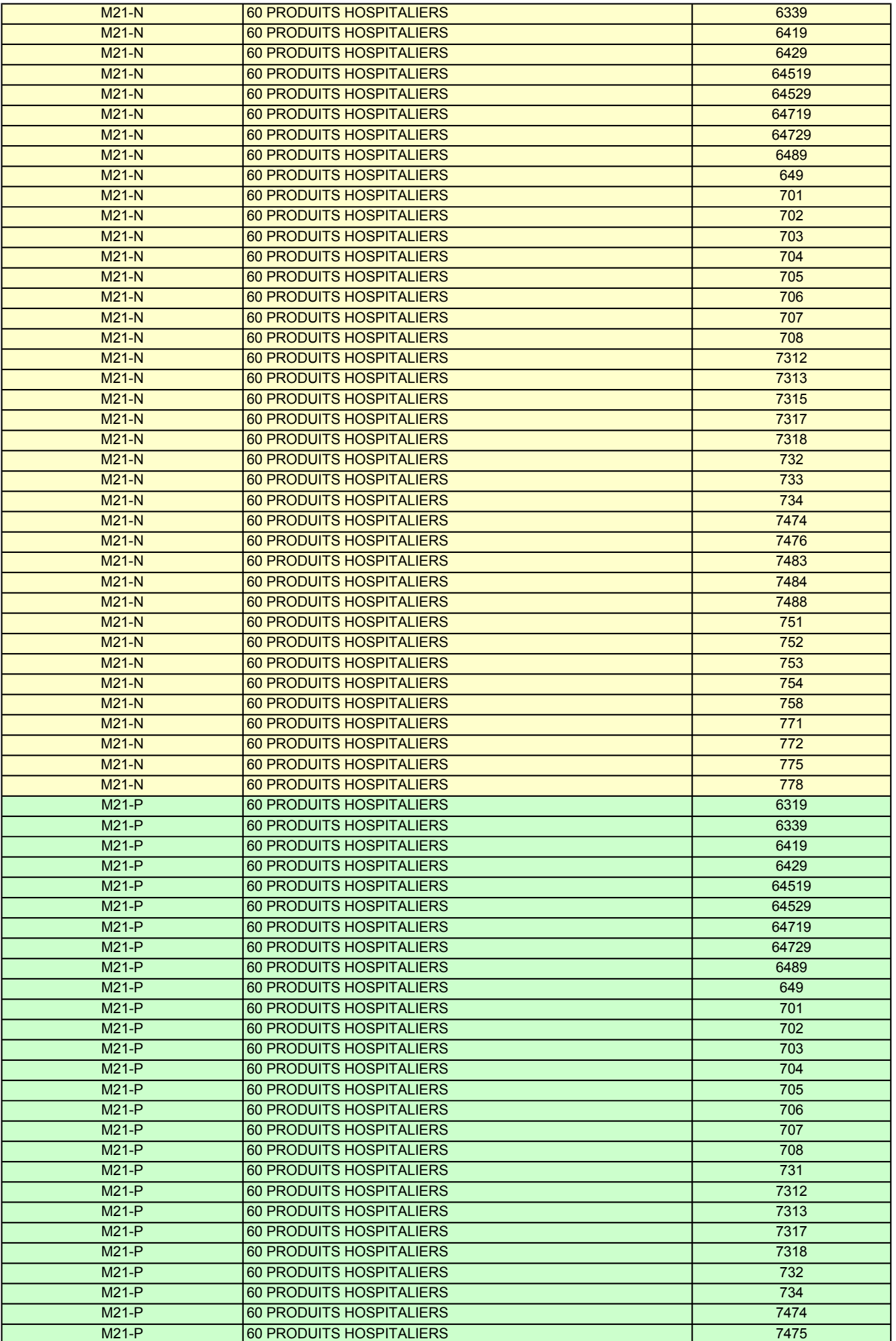

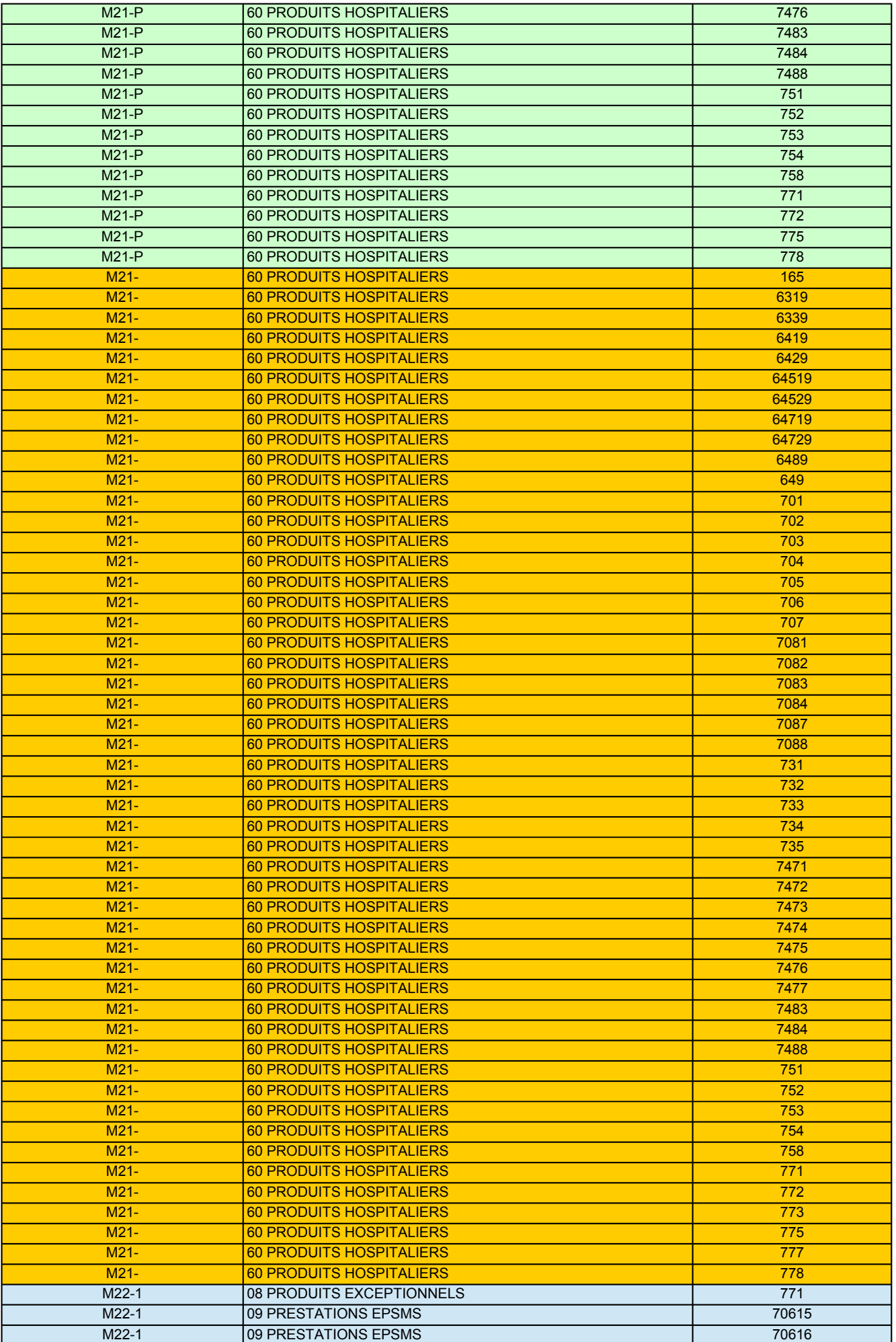

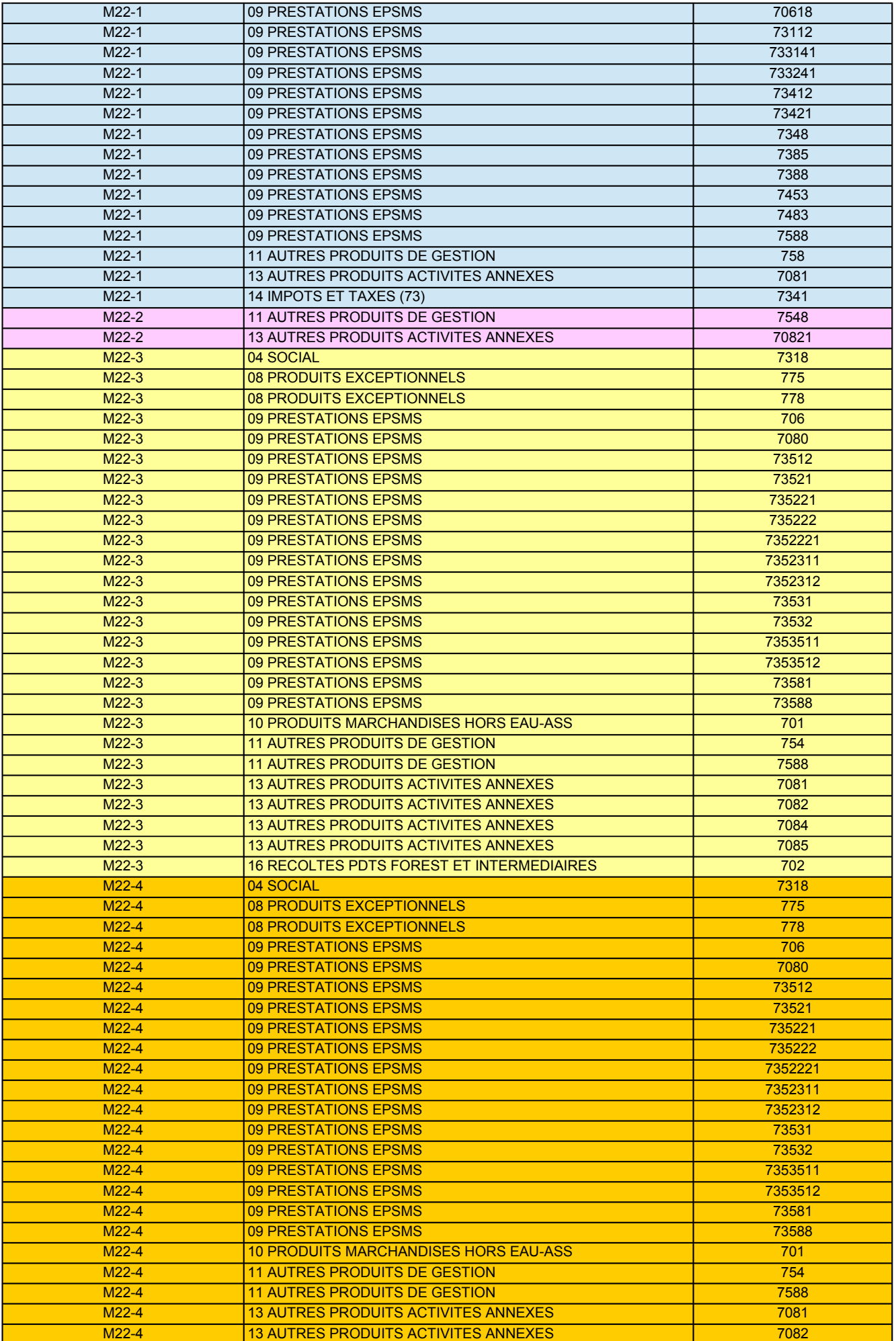

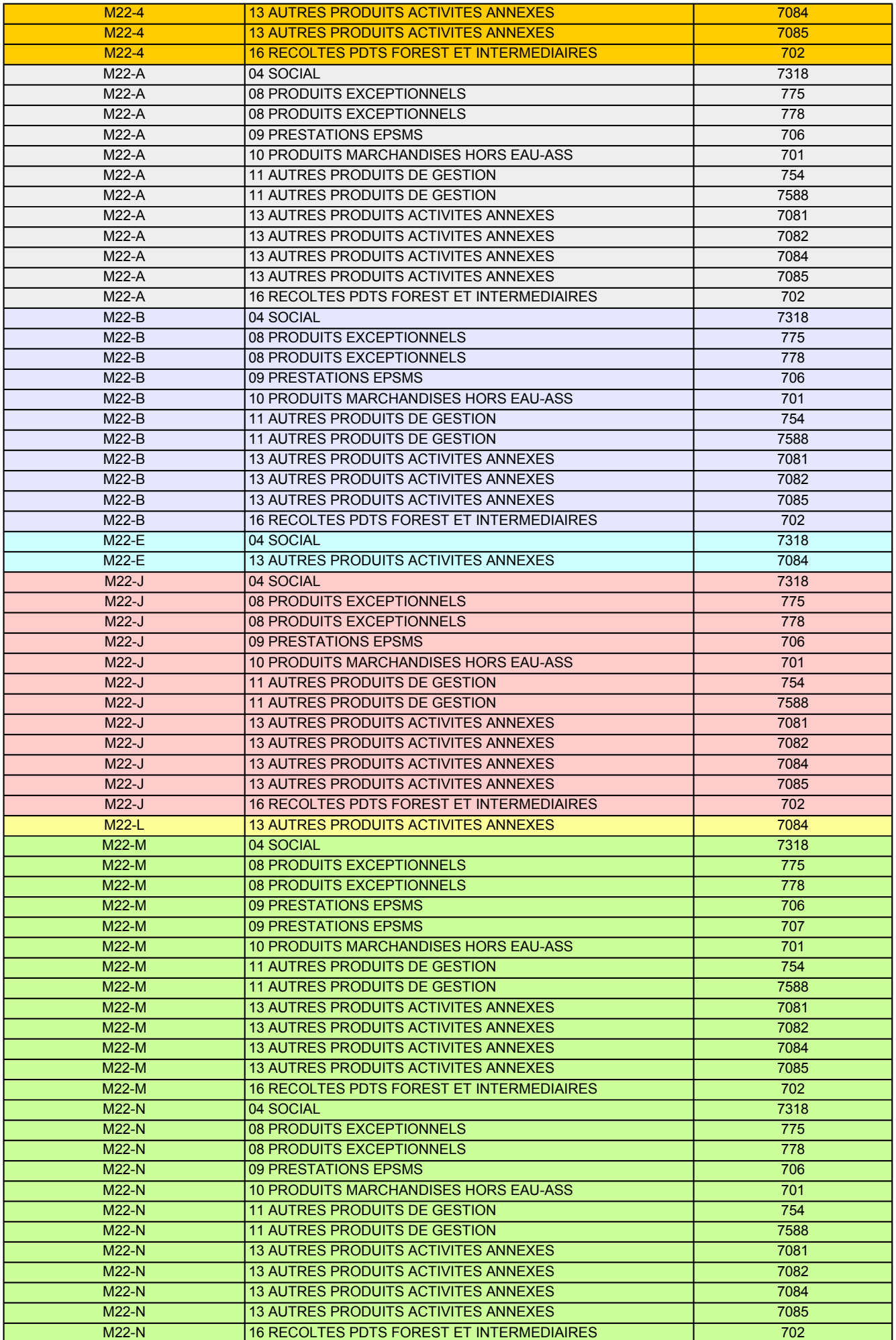

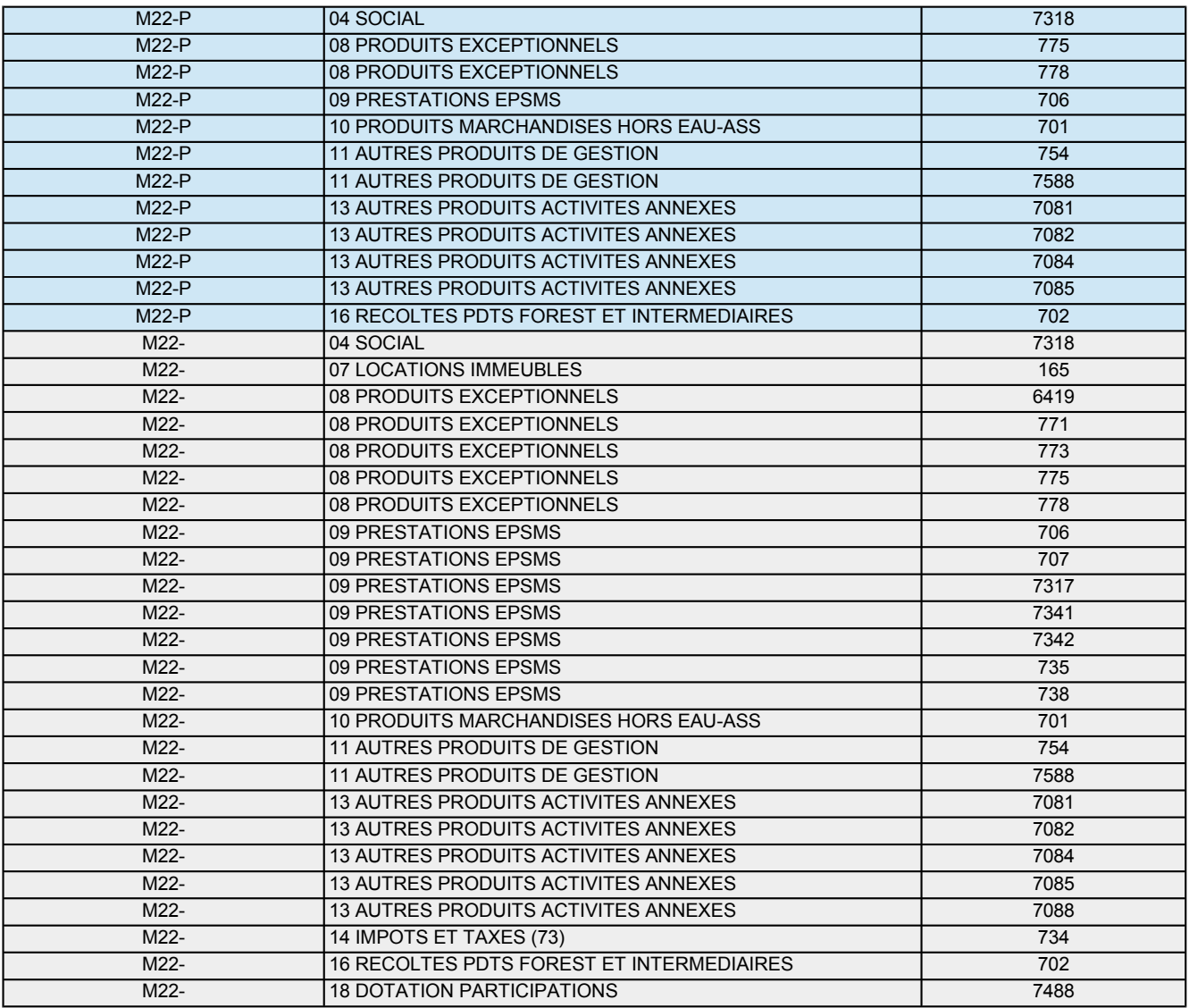

# **LISTE DES IMPUTATIONS PAR NOMENCLATURE ET PAR PRODUIT : M49**

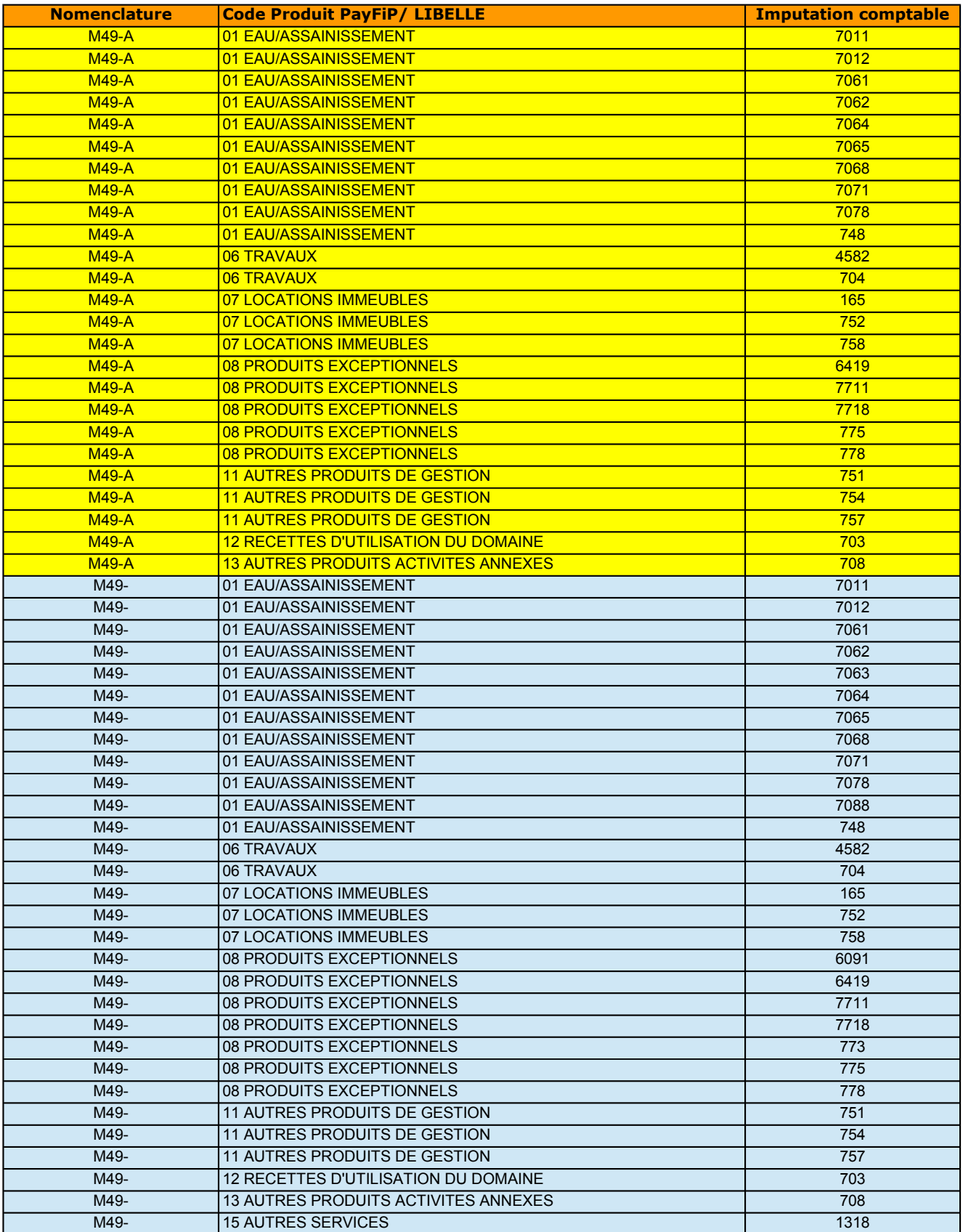

# **LISTE DES IMPUTATIONS PAR NOMENCLATURE ET PAR PRODUIT : AUTRES NOMENCLATURES**

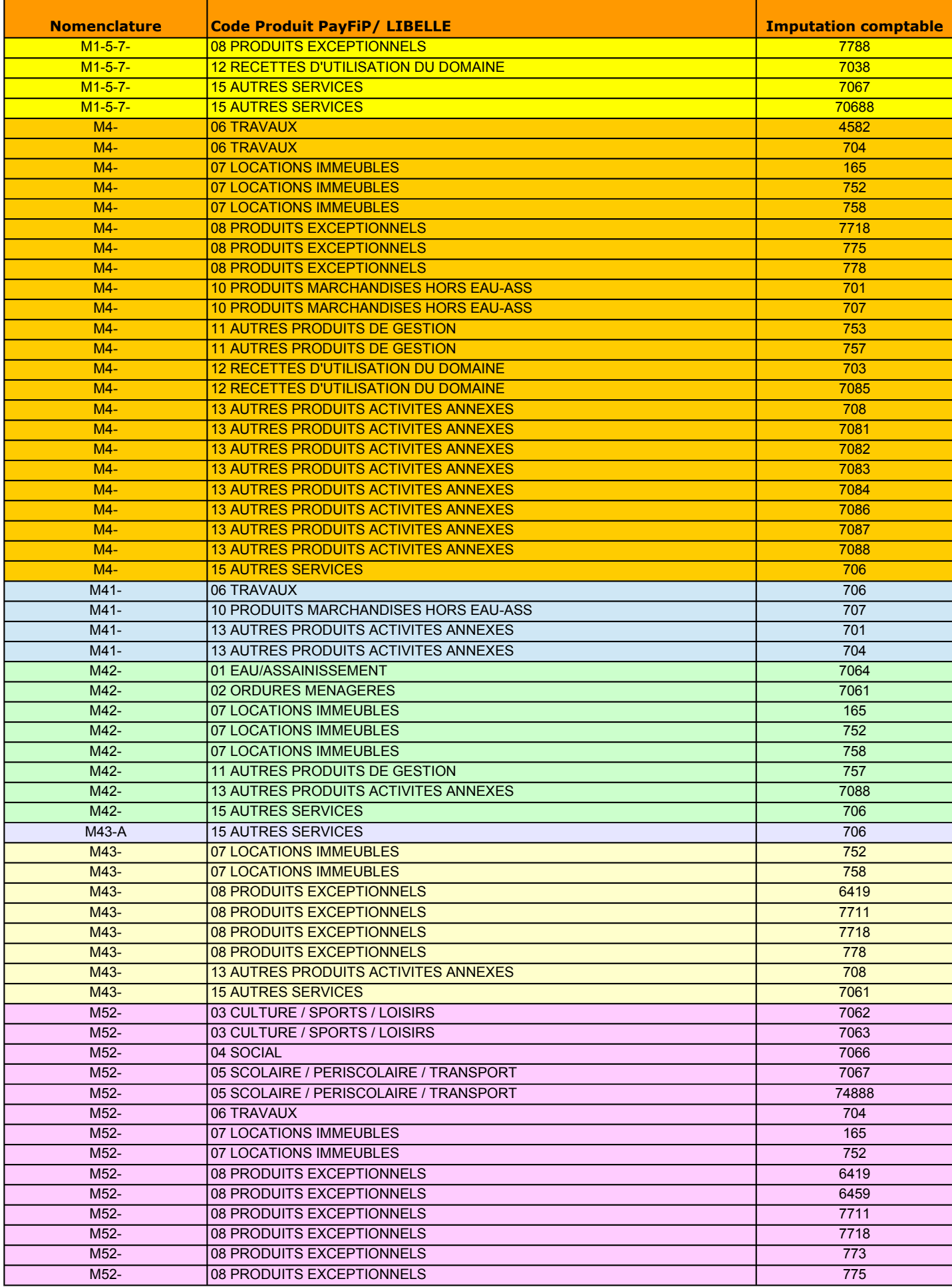

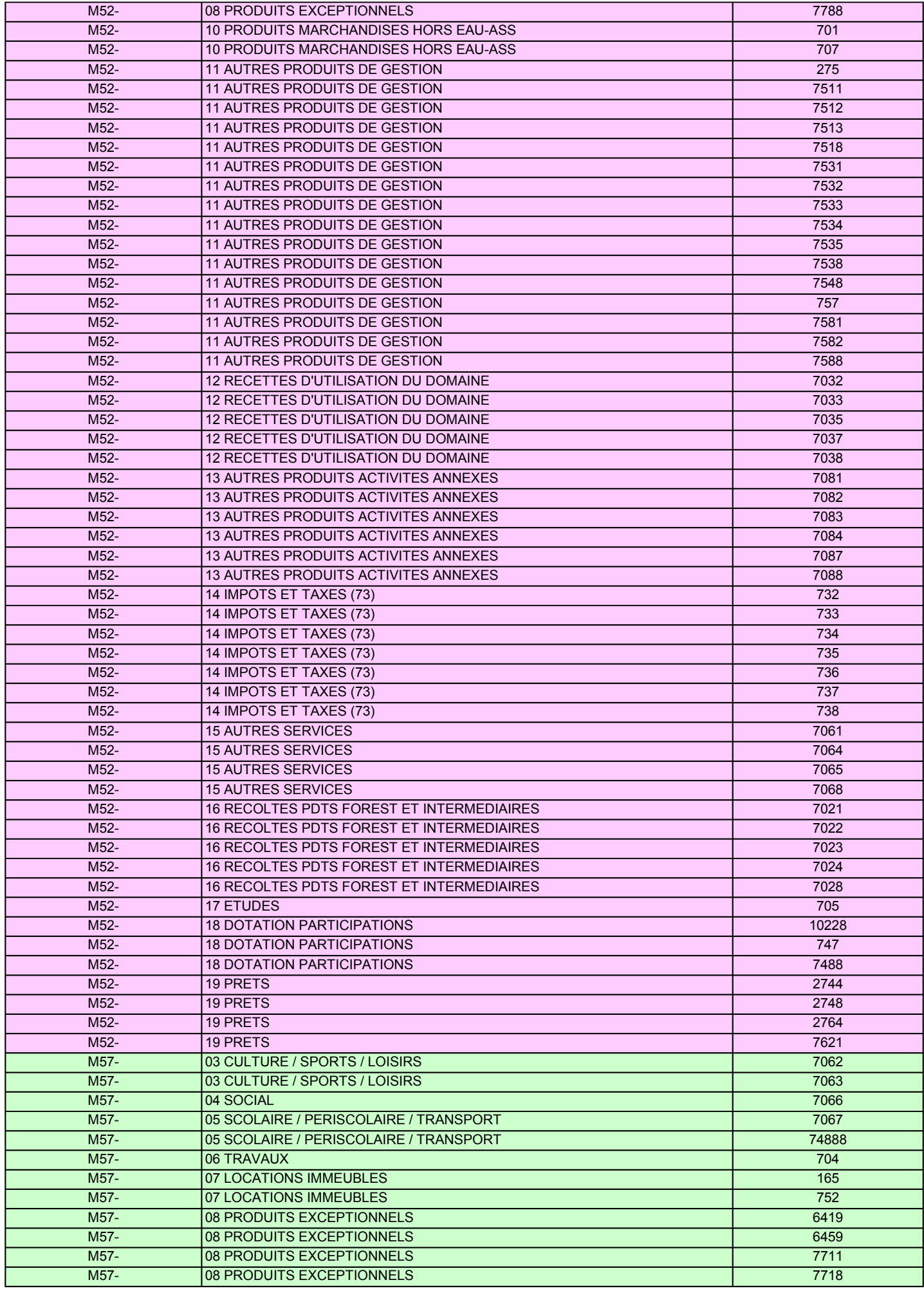

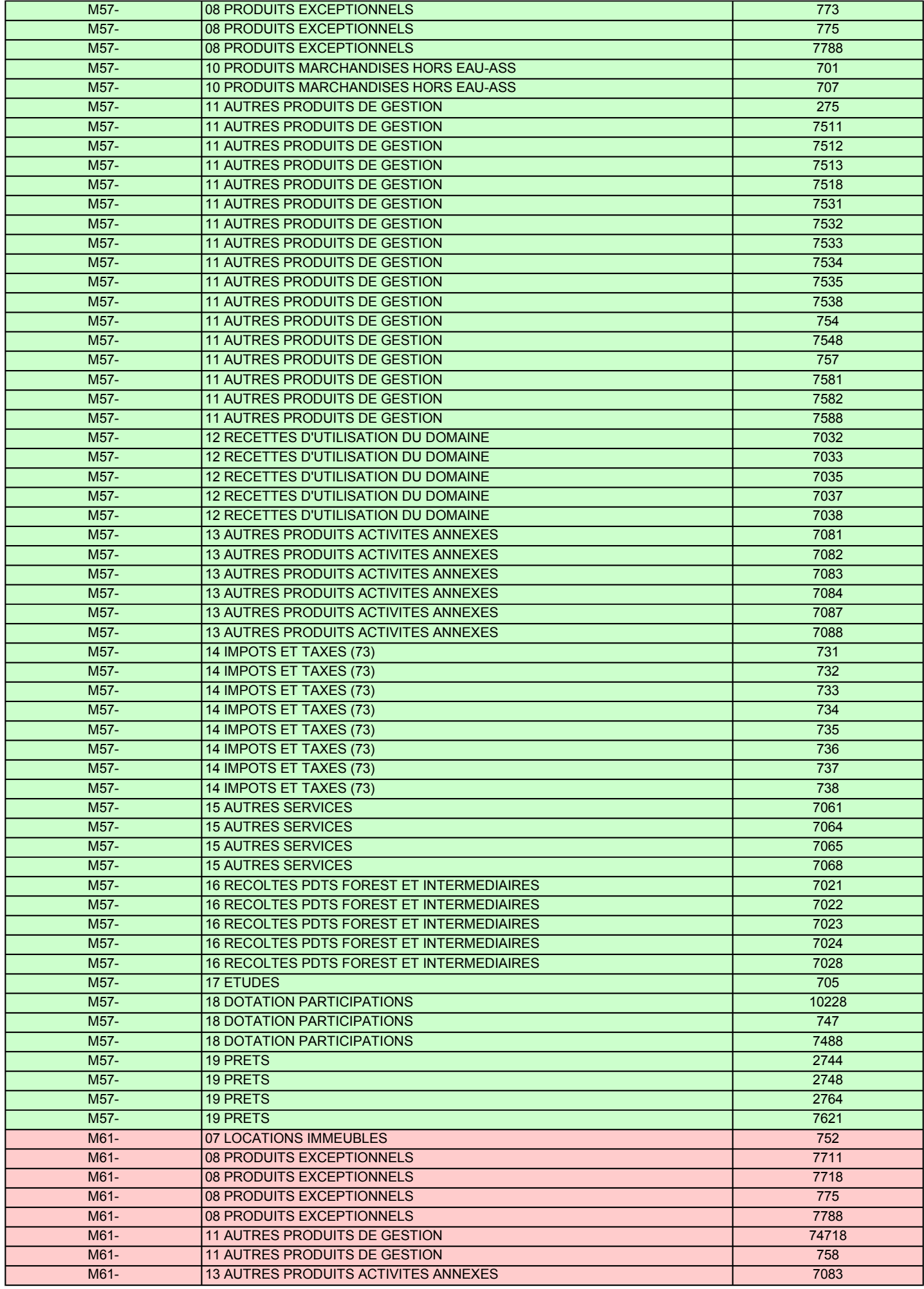

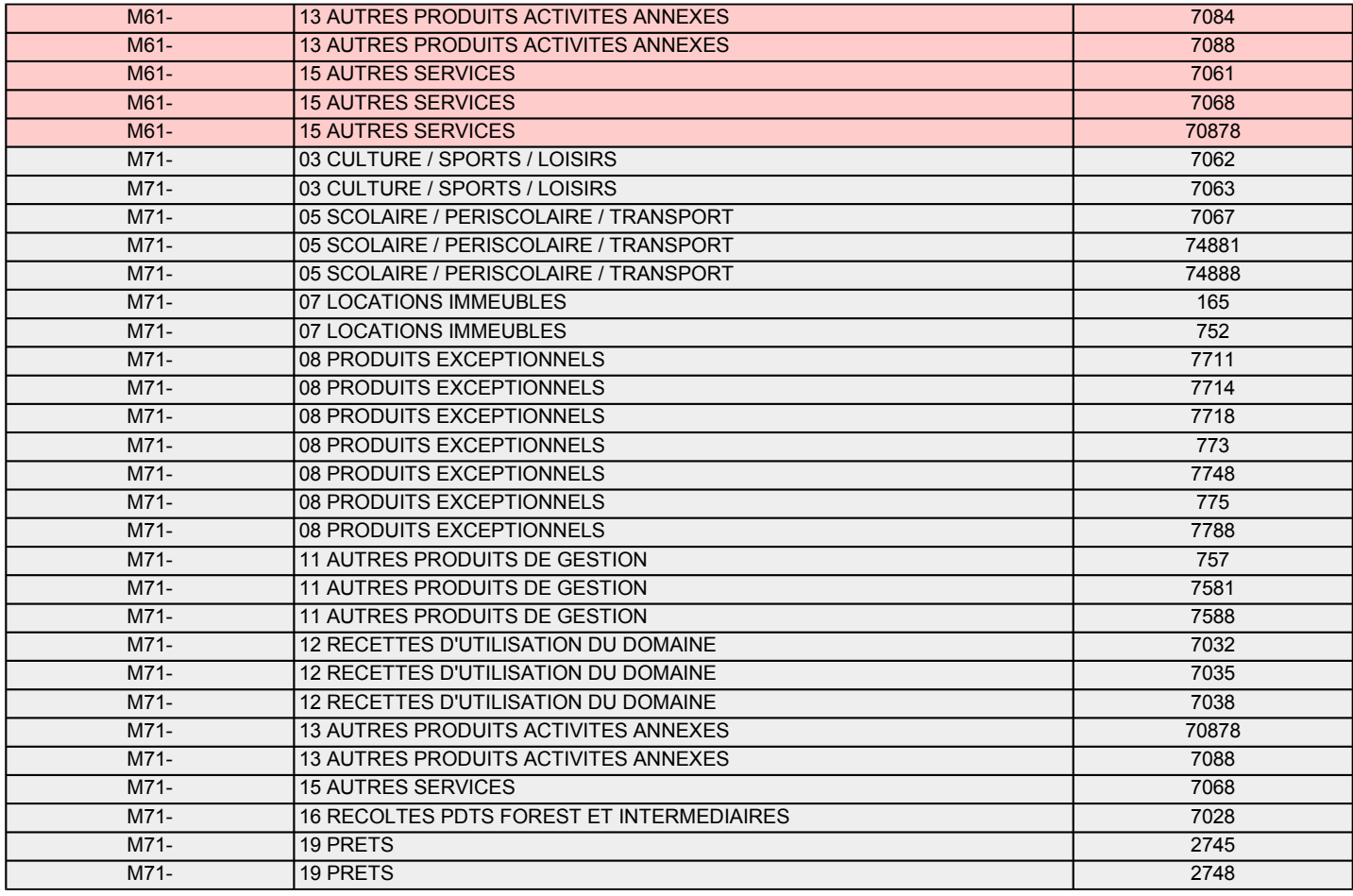

**ANNEXE 2 - TABLEAU DES CODES ERREURS**

**TO** 

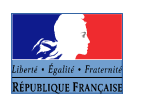

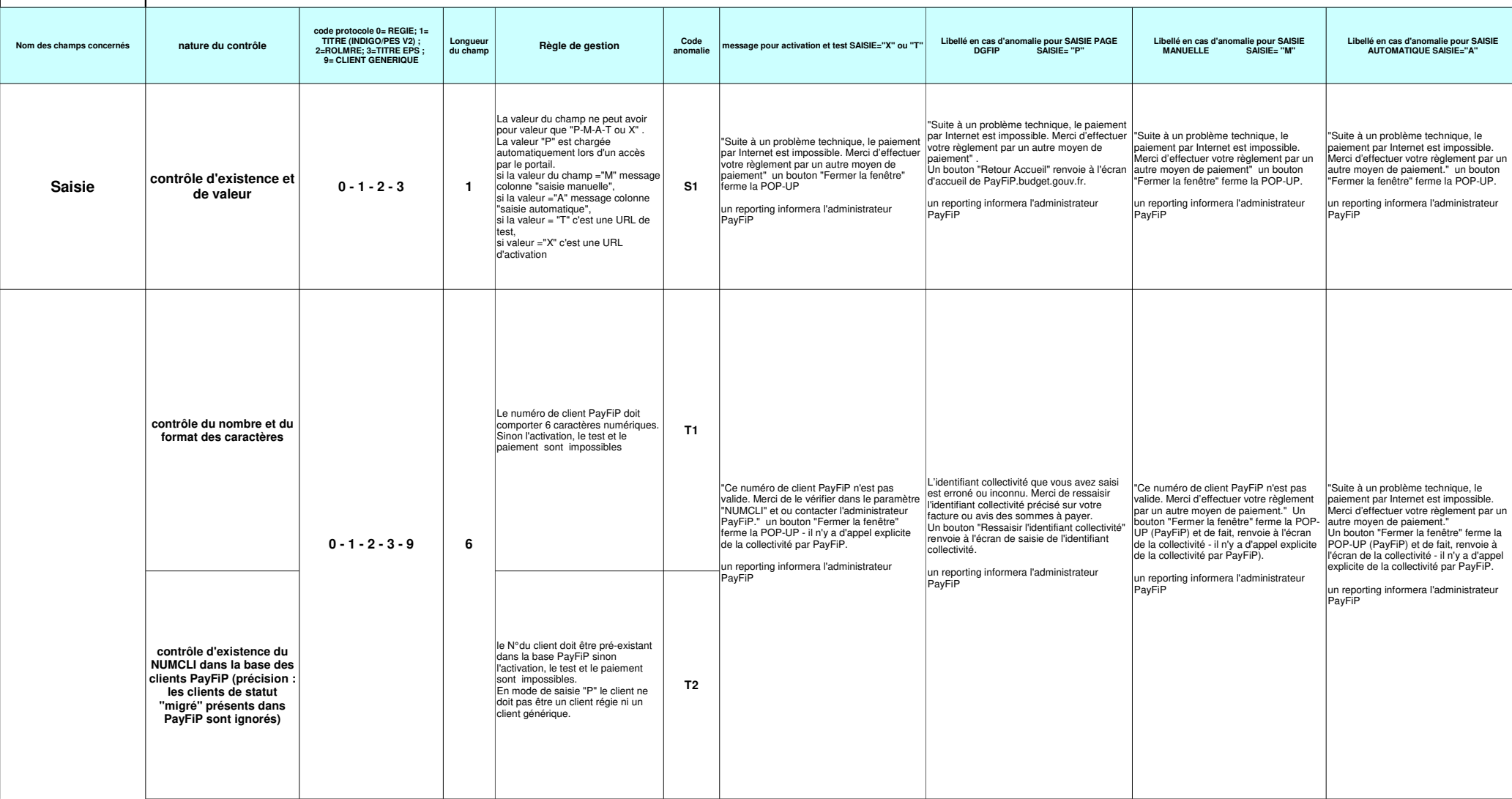

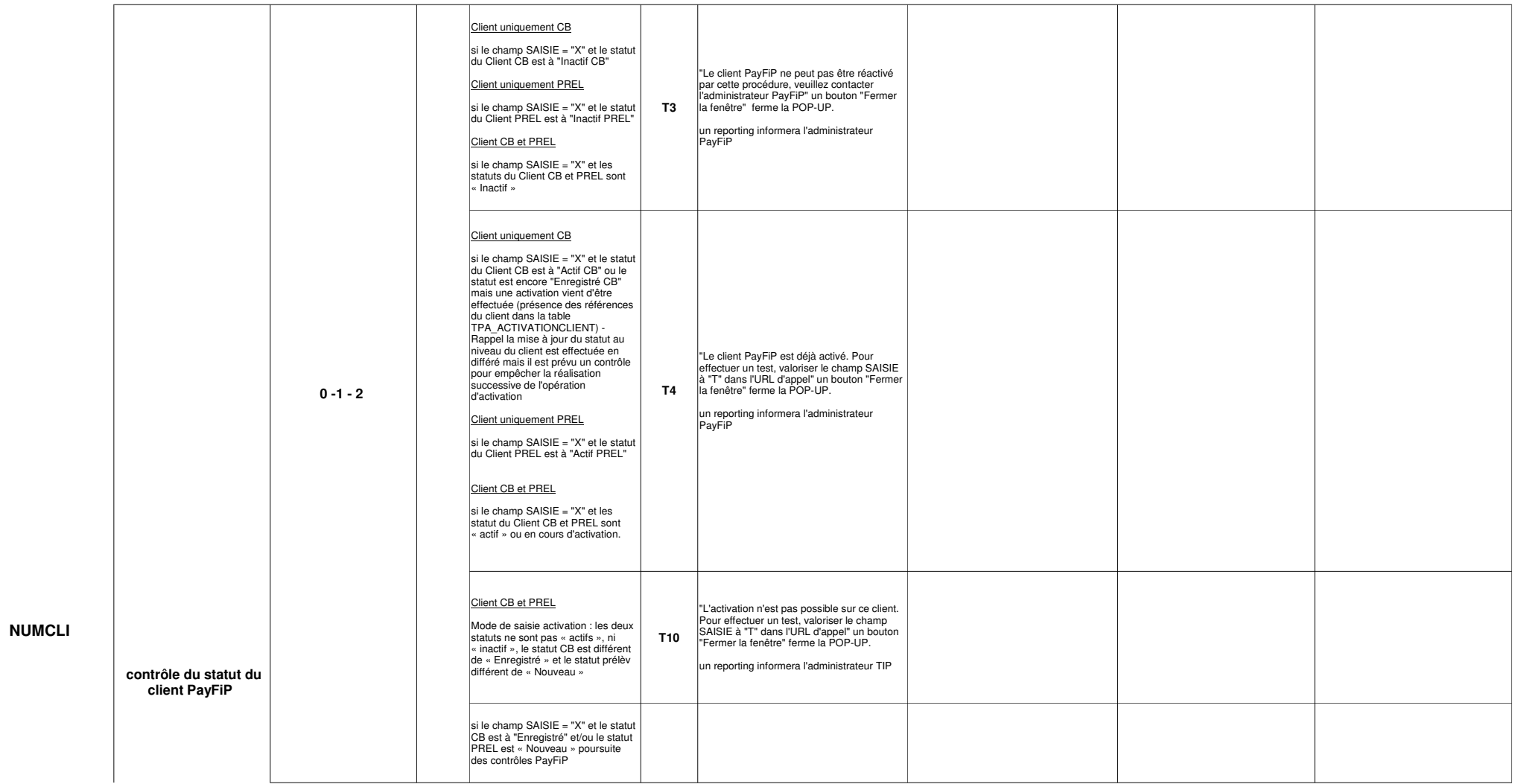

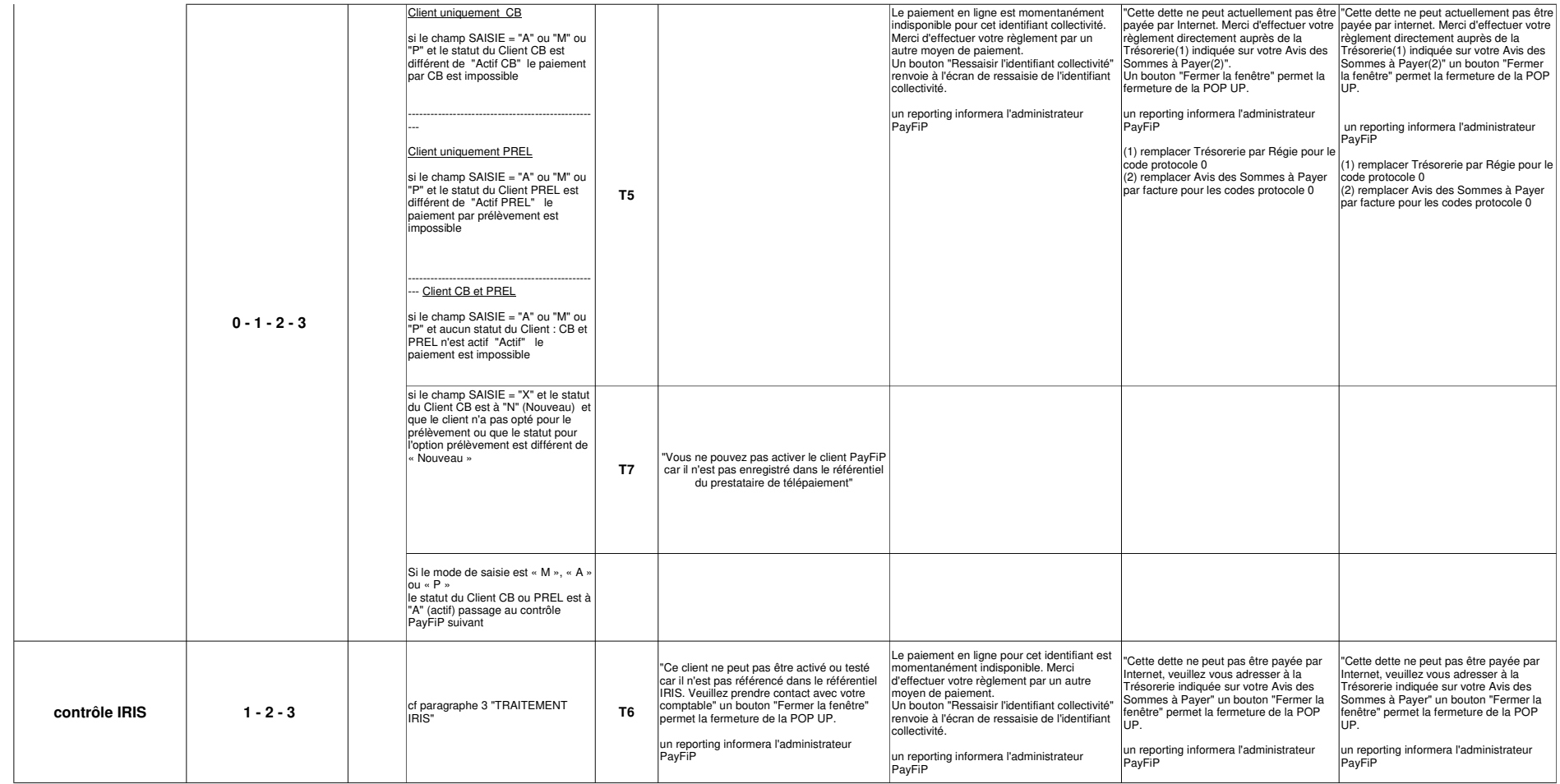

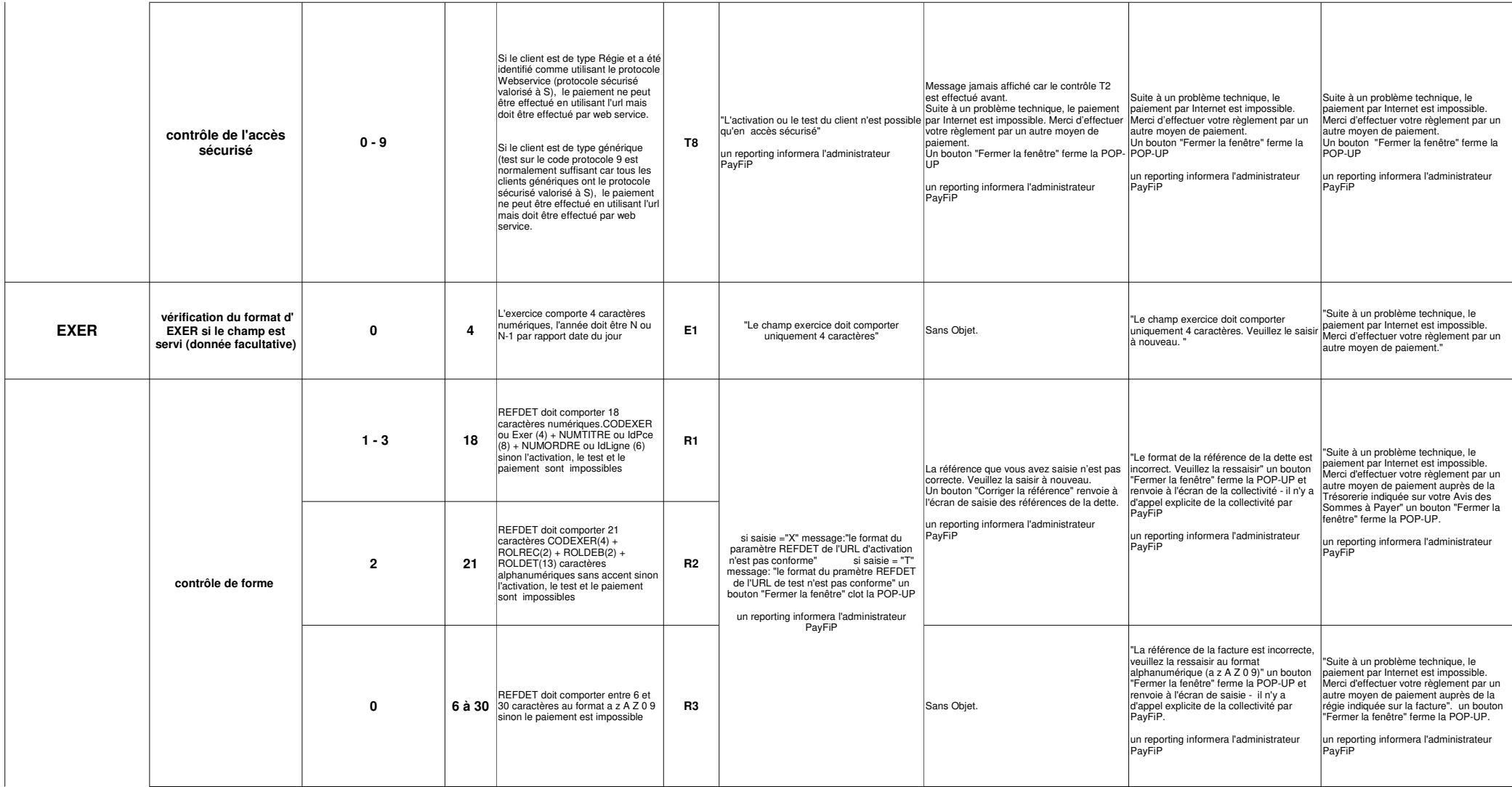

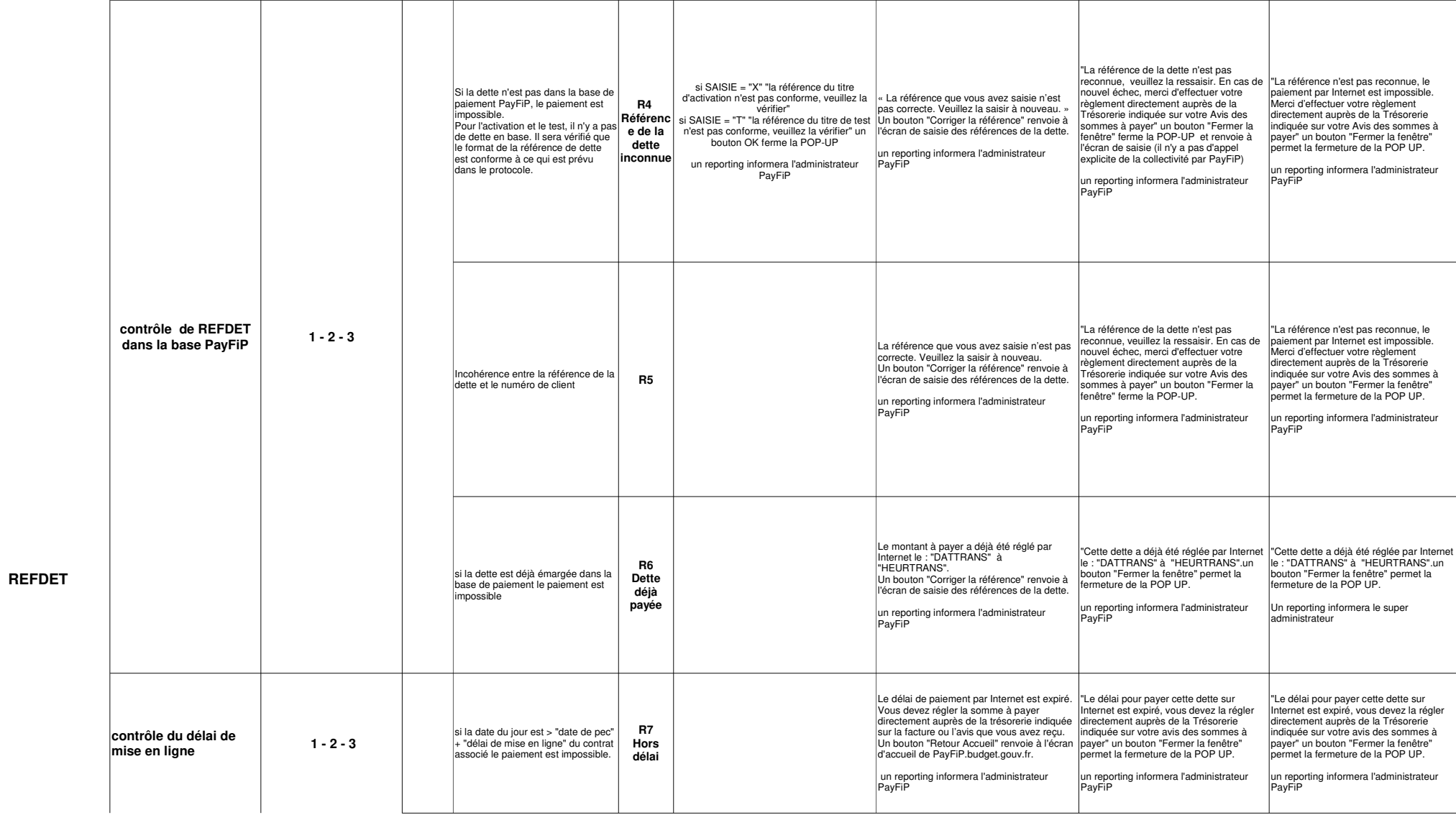

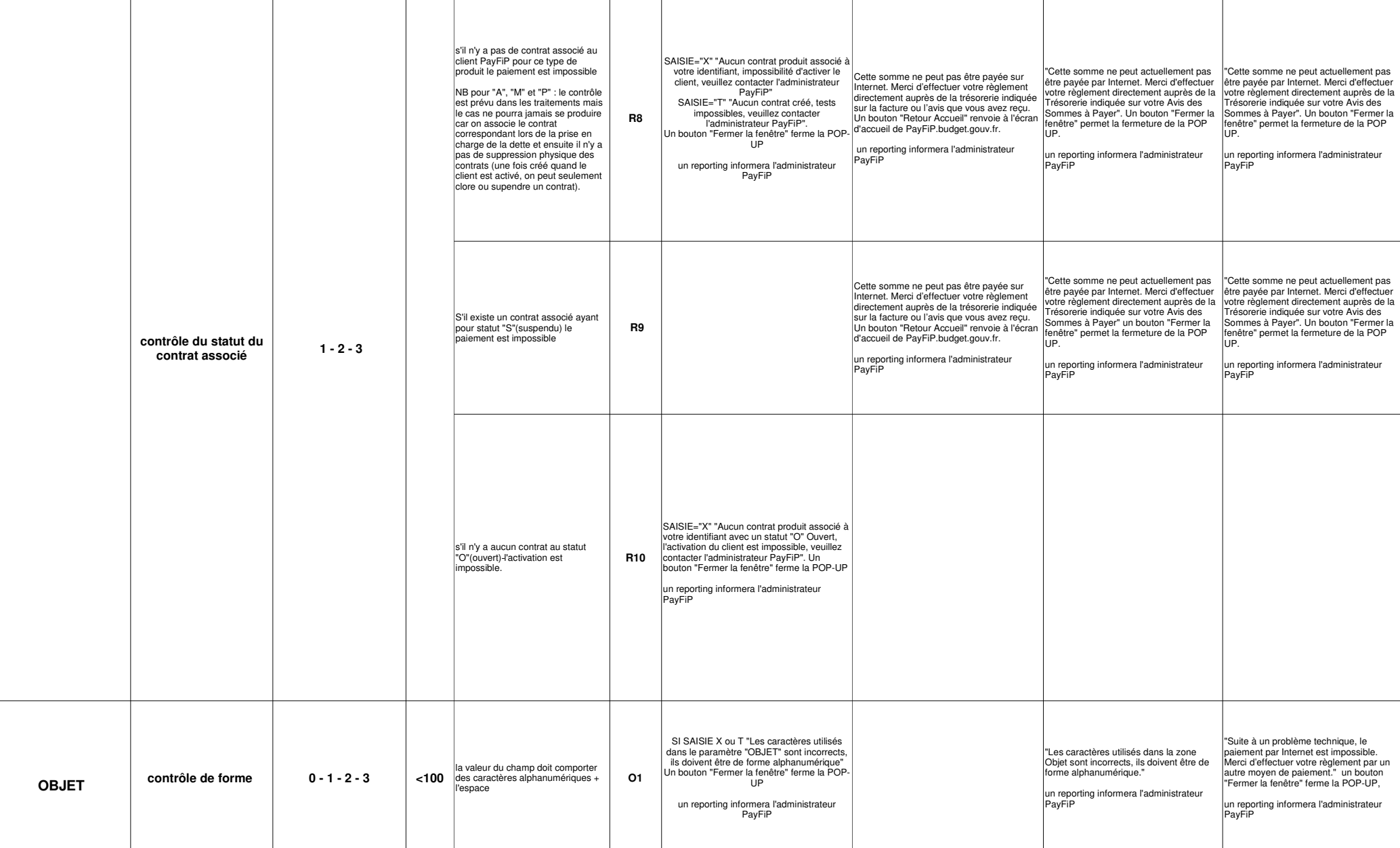

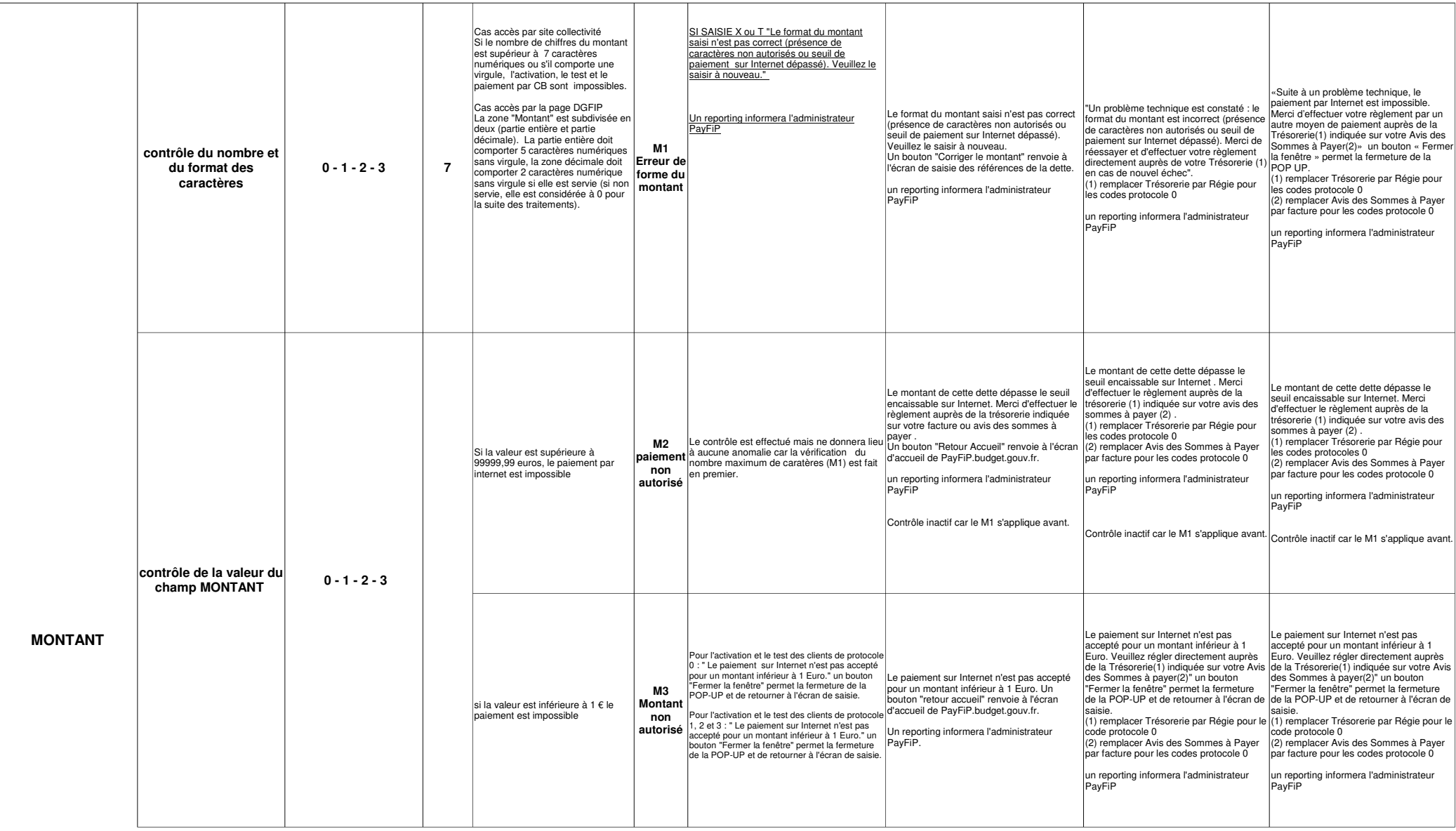

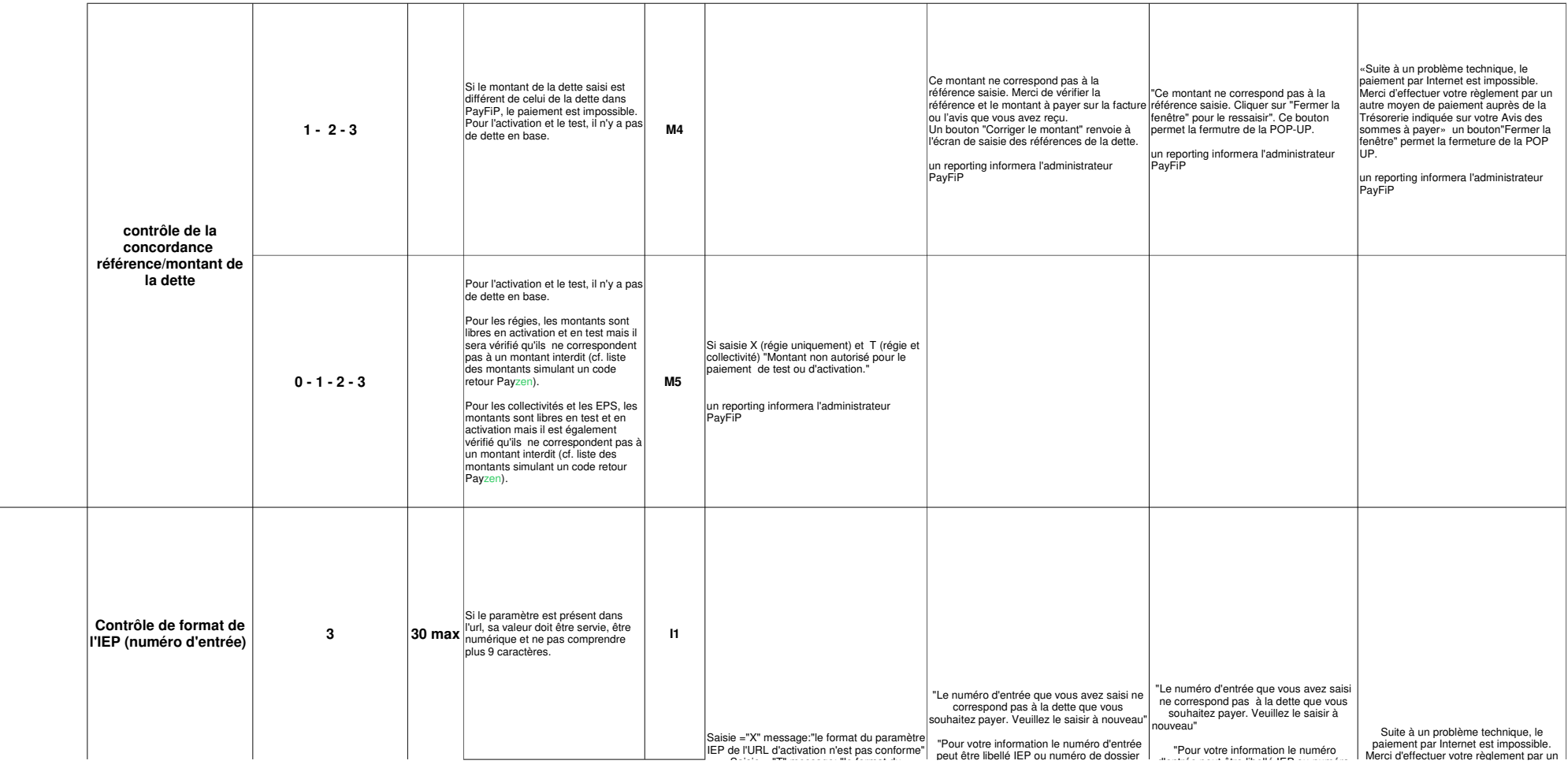

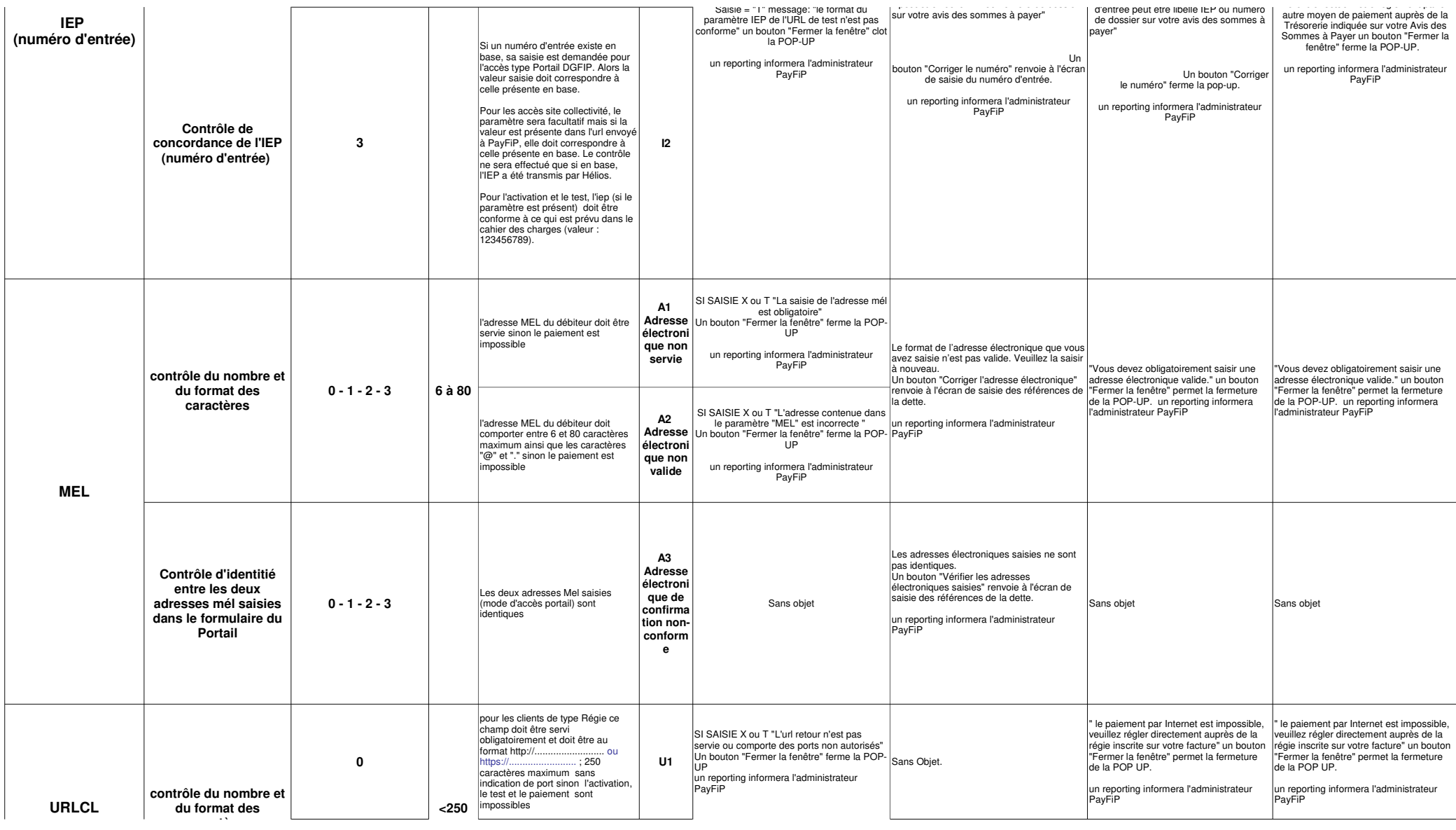

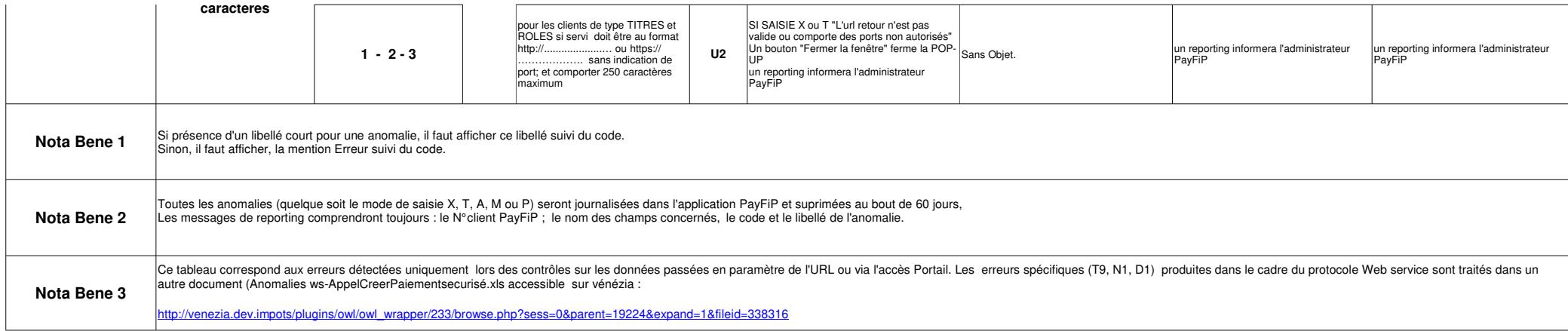